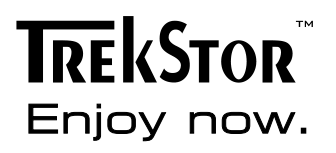

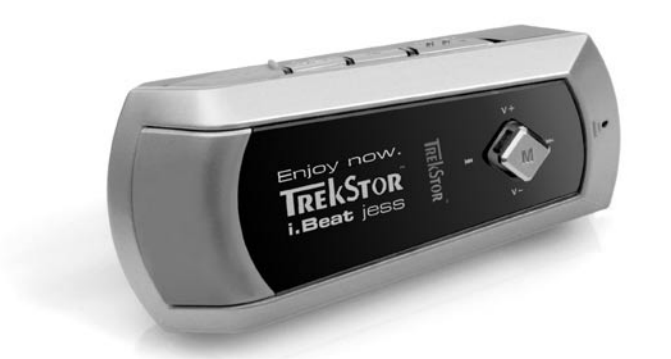

# i.Beat jess

DE

EN

**FR** 

 $\mathbf{H}$ 

**ES** 

PT

**NL** 

PL.

HU

**GR** 

**RU** 

**TR** 

# **KURZANLEITUNG**

1) Bedienungselemente des TrekStor i. Beat jess

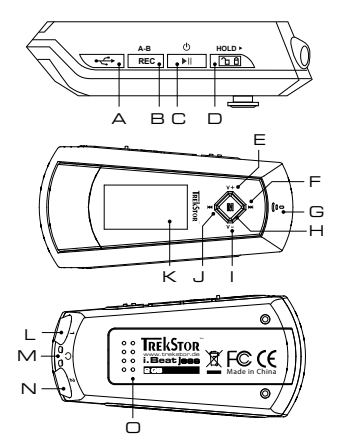

- A USB-Anschluss
- B (REC)-Taste (Aufnahme)
- C (▶ Taste (An / Aus / Play / Pause / Stopp)
- D (HOLD» -Schieber (Tastensperre)
- E Lautstärke  $(\overline{v+})$ -Taste
- F (>)-Taste (Titel vor / Vorspulen)
- G Mikrofon
- $H(\mathbf{M})$ -Taste (Jovstick)
- $\Box$  Lautstärke  $\boxed{\mathbf{V}}$  -Taste
- J (III) -Taste (Titel zurück / Zurückspulen)
- K OLED-Display
- L Kopfhöreranschluss 1
- M Öse für Umhängeband
- N Kopfhöreranschluss 2
- O Batteriefach-Abdeckung

# 2) Verbinden des TrekStor **i. Beat jess** mit einem PC

Hinweis für Benutzer von Windows 98: Laden Sie bitte zuerst den Treiber von unserer Homepage http://www.trekstor.de herunter. Installieren Sie danach den Treiber, bevor Sie den i. Beat jess an Ihren PC anschließen!

Schließen Sie den i. Beat jess an einen USB-Anschluss Ihres PCs an. Ihr Betriebssystem erkennt automatisch den **i. Beat jess** und fügt auf dem "Arbeitsplatz" einen "Wechseldatenträger" hinzu.

# 3) Datenaustausch mit TrekStor i. Beat jess

### Nicht kopiergeschützte Dateien

- a) Markieren Sie die gewünschten Dateien (z. B. MP3) mit der Maus. Kopieren Sie diese durch Drücken der rechten Maustaste ("Kopieren").
- b) Wählen Sie im "Arbeitsplatz" den Wechseldatenträger "TrekStor i.Beat jess" aus.
- c) Drücken Sie die rechte Maustaste und wählen Sie die Option "Einfügen", um den Kopiervorgang zu starten. Nach Abschluss des Kopiervorgangs sind die Daten auf dem i. Beat jess vorhanden

DE

#### **WMA-DRM9-geschützte Dateien**

Zum Kopieren DRM9-geschützter Dateien müssen Sie diese über den Windows Media® Player **DE DE**kopieren (Referenzversion: Windows Media® Player 9).

- a) Verbinden Sie den MP3-Player mit Ihrem Computer und starten Sie den Windows Media® Player.
- b) Klicken Sie links in der Taskleiste auf "Auf CD oder Gerät kopieren".
- c) Ziehen Sie die gewünschten Musikdateien (WMA) in die Liste "Zu kopierende Objekte" auf der linken Seite.
- d) Wählen Sie im Pulldown-Menü rechts oben den MP3-Player unter "Objekte auf dem Gerät" aus.
- e) Klicken Sie dann rechts oben auf die Schaltfläche "Kopieren". Die ausgewählte Musik wird anschließend automatisch auf Ihren MP3-Player kopiert.

# 4) Abmelden des TrekStor **i.Beat** jess und Trennen vom PC

**Windows 98 (SE)** Suchen Sie den **i.Beat** jess im "Gerätemanager" (unter "Laufwerke") und klicken Sie das Gerät mit der linken Maustaste an. Wählen Sie den Menüpunkt "Entfernen" aus. Jetzt können Sie den **i.Beat** jess vom PC trennen.

**Windows 2000/ME/XP** Klicken Sie mit der rechten Maustaste unten rechts in der "Taskleiste" auf das Symbol "Hardware sicher entfernen". Wählen Sie aus dem erscheinenden Kontextmenü den Punkt "USB-Massenspeichergerät – Laufwerk entfernen" durch Klicken mit der linken Maustaste aus. Jetzt können Sie den **i.Beat** jess vom PC trennen.

Hinweis: Befolgen Sie bitte den empfohlenen Abmeldevorgang um Schäden am Gerät oder Datenverlust zu vermeiden!

# 5) Bedienung des TrekStor **i.Beat** jess

#### **Ein- und Ausschalten**

Schalten Sie den **i.Beat** jess ein, indem Sie die -Taste kurz drücken. Um den **i.Beat** jess wieder auszuschalten, halten Sie die ( $\blacktriangleright$ III) -Taste für ca. 3 Sekunden lang gedrückt.

Hinweis: Achten Sie darauf, dass sich der (HOLD) -Schieber in der linken Position befindet, die Tastensperre also ausgeschaltet ist. Ist die Tastensperre aktiviert, erscheint das Tastensperre-Symbol oder eine entsprechende Meldung.

### **Die verschiedenen Modi**

Der **i.Beat** jess besitzt verschiedene Modi. Um in einen Modus zu gelangen, halten Sie die  $\lceil M \rceil$ -Taste ca. 1 Sekunde lang gedrückt. Wählen Sie durch Drücken des Joysticks nach links  $\lceil M \rceil$ bzw. rechts  $(\overline{M})$  den gewünschten Modus aus und bestätigen Sie durch Drücken der  $(\overline{M})$ -Taste. Durch Drücken der (▶III)-Taste verlassen Sie das Menü.

### **Modus: Musik**

Wechseln Sie bitte in den Modus "Musik". **DE Modus: Musik** 

**•** Wiedergabe

Drücken Sie kurz die  $\boxed{\text{HL}}$ -Taste, um die Wiedergabe einer Audiodatei zu starten.

**•** Pause

Drücken Sie kurz die  $\blacktriangleright$ Taste, um die Wiedergabe anzuhalten. Durch ein erneutes Drücken der  $\boxed{\cdot}$  -Taste wird die Wiedergabe fortgesetzt.

**•** Stopp

Halten Sie ca. 1 Sekunde die (III)-Taste gedrückt um die Wiedergabe zu stoppen. Durch ein erneutes Drücken der ( $\blacksquare$ ) - Taste beginnt die Wiedergabe am Anfang des Titels.

**•** Titel wechseln

Durch kurzes Drücken des Joysticks nach links (H) bzw. rechts (H) können Sie den aktuellen Titel wechseln. Wenn Sie den Joystick nach rechts (>>) drücken, wird der nächste Titel ausgewählt. Wenn Sie den Joystick nach links ( $\overline{H}$ ) drücken, wird zum vorhergehenden Titel gewechselt.

**•** Vor- / Zurückspulen innerhalb eines Titels Durch längeres Drücken des Joysticks in eine Richtung können Sie innerhalb eines Titels spulen. Halten Sie den Joystick nach rechts (DI) bzw. links (DI) gedrückt, um vor- bzw. zurückzuspulen.

Hinweis: Je länger der Joystick in eine Richtung gedrückt bleibt, desto schneller spult das Gerät.

**•** Lautstärke anheben / absenken Drücken Sie kurz den Joystick nach oben  $(V<sup>+</sup>)$  bzw. unten  $(V<sup>-</sup>)$ , um die Lautstärke anzuheben bzw. abzusenken.

Hinweis: Wenn Sie den Joystick länger nach oben  $(\overline{v+})$  bzw. unten  $(\overline{v-})$  gedrückt halten, ändert sich die Lautstärke stetig.

### **Ordner-Navigation**

Die Ordner-Navigation erreichen Sie im Modus "Musik" durch kurzes Drücken der  $\overline{M}$ )-Taste. Durch Drücken des Joysticks nach oben  $(\overline{v})$  bzw. unten  $(\overline{v})$  markieren Sie die nächste oder vorhergehende Datei.

Um die ausgewählte Datei abzuspielen, drücken Sie bitte die  $(M)$ -Taste.

Um in einen Unterordner zu wechseln, drücken Sie den Joystick nach rechts (**PH**), wenn der Ordner markiert ist. Um wieder in das Hauptverzeichnis zurückzukehren, drücken Sie den Joystick nach links  $\left(\overline{141}\right)$ , Um die Ordner-Navigation zu verlassen, drücken Sie den Joystick links  $(\mathbf{H})$ , wenn Sie sich im Hauptverzeichnis befinden.

**•** Löschen einer Datei über die Ordner-Navigation Wählen Sie die zu löschende Datei über die Ordner-Navigation aus und drücken Sie kurz die -Taste. Um das Löschen der Datei zu bestätigen, wechseln Sie durch Drücken des Joysticks nach links  $\overline{H}$  oder rechts  $\overline{H}$  auf "Ja" und drücken Sie anschließend die  $\overline{H}$  -Taste.

### **Modus: Aufnahme**

Wechseln Sie bitte in den Modus "Aufnahme". **DE DE**

> Über das integrierte Mikrofon können Sie Sprachaufnahmen durchführen. Drücken Sie kurz die REC)-Taste, um die Aufnahme zu starten. Um die Aufnahme zu beenden, drücken Sie erneut kurz  $\det(\overline{\text{REC}})$ -Taste.

Hinweis: Alle Sprachaufnahmen werden in dem "VOICE"-Ordner gespeichert.

#### **Modus: Einstellungen**

Wechseln Sie bitte in den Modus "Einstellungen".

Hier können Sie den Equalizer, die verschiedenen Wiederhol-Funktionen, die Lyric-Textgeschwindigkeit, den Kontrast, die Dauer der Hintergrundbeleuchtung, den Eco-Modus (automatisches Abschalten), den Sleep-Timer sowie die Sprache des **i.Beat** jess einstellen. Ebenfalls können Sie sich den gesamten und freien Speicherplatz des **i.Beat** jess anzeigen lassen.

Wählen Sie durch Drücken des Joysticks nach links ( $\blacktriangleright$ ) bzw. rechts  $\blacktriangleright$ ) die gewünschte Einstellung aus und bestätigen Sie durch Drücken der  $\blacksquare$ -Taste.

Hinweise:

- Dieser MP3-Player ist für den mitgelieferten Kopfhörer (Impedanz von 32 Ohm) optimiert. Die Verwendung anderer Kopfhörer mit geringerer Impedanz kann u. U. zur Beschädigung des MP3-Players oder auch des Kopfhörers führen; besonders bei MP3-Playern mit 2 Kopfhöreranschlüssen.
- Achtung: Dieses Gerät kann hohe Lautstärken erzeugen. Um Hörschäden zu vermeiden, sollten Sie nicht längere Zeit mit hoher Lautstärke hören. Nicht im Straßenverkehr benutzen.
- Von der Nutzung von USB-Kabeln mit Leitungslängen von mehr als 3 m sollte abgesehen werden.

Der Hersteller behält sich das Recht vor, das Produkt ständig weiter zu entwickeln. Diese Änderungen können ohne direkte Beschreibung in dieser Kurzanleitung vorgenommen werden. Informationen in dieser Kurzanleitung müssen somit nicht den Stand der technischen Ausführung widerspiegeln.

Der Hersteller garantiert nur die Eignung für die eigentliche Bestimmung dieses Produktes. Weiter ist der Hersteller nicht für Beschädigungen oder Verlust von Daten und deren Folgeschäden verantwortlich.

Copyright © 2005 TrekStor GmbH & Co. KG. Alle Rechte vorbehalten. Bei weiteren erwähnten Produkt- oder Firmenbezeichnungen handelt es sich möglicherweise um Warenzeichen oder Markennamen der jeweiligen Inhaber.

# **QUICK GUIDE**

# 1) Controls for the TrekStor **i. Beat** jess

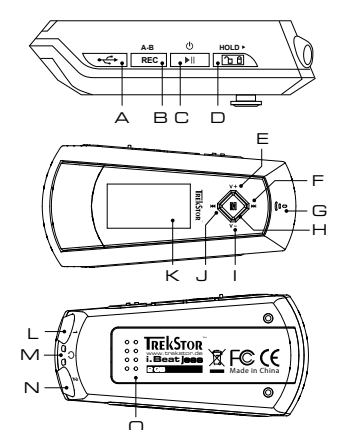

- A USB port
- B (REC) button (record)
- $\subset \overline{(\blacksquare)}$  button (on / off / play / pause / stop)
- D (HOLD > switch (button lock)
- E Volume:  $(\overline{v+})$  button
- $F(\mathbf{H})$  button (next song / fast-forward)
- G Microphone
- $H(\mathbf{M})$  button (joystick)
- $\vdash$  Volume:  $\lvert \blacktriangledown$  button
- J **[He]** button (prior song / rewind)
- K OLED display
- L Headphone jack 1
- M Loop for neck strap
- N Headphone jack 2
- O Battery compartment cover

# 2) Connecting the TrekStor i. Beat jess to a PC

Note for users of Windows 98: First download the driver from our homepage at http://www.trekstor.de. Then install the driver before connecting the **i.Beat** jess to your PC.

Connect the **i. Beat** jess to a USB port of your PC. Your operating system will immediately recognize the i. Beat jess and will add a "Device with Removable Storage" under "My Computer".

# 3) Exchanging data with the TrekStor i. Beat jess

#### Files that are not copy-protected

- a) Select the desired files (such as MP3) with the mouse. Copy these files by clicking them with your right mouse button and then selecting "Copy".
- b) Under "My Computer", select the device with removable storage, "TrekStor i.Beat jess".
- c) Click it with your right mouse button, and select "Paste" to start copying. After copying is over, the data will be available on the i. Beat jess.

#### **WMA-DRM9-protected files**

To copy DRM9-protected files, you need to copy them use the Windows Media® Player (reference version: Windows Media® Player 9).

- a) Connect your MP3 player to your computer and start the Windows Media® Player.
- b) Left-click in the task bar, left-click on "Copy to CD or Device". **EN EN**
	- c) Drag the desired music files (WMA) to the list "Items to Copy" on the left.
	- d) In the pulldown menu at the top right, select the MP3 player under "Items on Device".
	- e) Then click the "Copy" button at the top right. The selected music will then be automatically copied to your MP3 player.

# 4) Logging off the TrekStor **i.Beat** jess and disconnecting from the PC

**Windows 98 (SE)** Look for **i.Beat** jess under "Device Manager" (under "Drives"), and click the device with the left mouse button. Select the menu item "Remove". You can now disconnect the **i.Beat** jess from the PC.

**Windows 2000/ME/XP** At the bottom right on the task bar, click your right mouse button on the symbol "Safely remove hardware". In the context menu that appears, click the left mouse button on "Safely Remove Mass Storage Device – Drive" to select it. You can now disconnect the **i.Beat** jess from the PC.

Note: Please follow the recommended logoff procedure to prevent damage to the device or data loss.

# 5) Using the TrekStor **i.Beat** jess

#### **Turning the device on and off**

Turn on the **i.Beat** jess by briefly pressing the button. To turn off the **i.Beat** jess, hold the  $\left(\begin{array}{c} \blacktriangleright \blacksquare \end{array}\right)$  button for approximately 3 seconds.

Note: Make sure that the (HOLD+) switch has been moved to the left, i.e., that the button lock is turned off. If the button lock is activated, the button lock symbol or a corresponding message will appear.

#### **Different modes**

The **i.Beat** jess has different modes. To go to a mode, hold the  $(M)$  button for approximately 1 second. Push the joystick to the left  $\overline{H}$  or right  $\overline{H}$  to select the desired mode, and confirm by pressing the  $\boxed{\mathbf{M}}$  button again. Leave the menu by pressing the  $\boxed{\mathbf{H}}$  button.

#### **Mode: Music**

Switch to "Music" mode.

**•** Playback

Briefly press the  $\Box$  button to start playing an audio file.

**•** Pause

Briefly press the  $\text{F}$  button to stop playing the file. Repress the  $\text{F}$  button to continue playing the file.

**•** Stop

Press the  $\text{PII}$  button for approximately 1 second to stop playing the file. Repress the **DI** button to start playing the beginning of the song.

**•** Change song

You can change the current song by briefly pressing the joystick to the left  $(H)$  or right  $(H)$ . Press the joystick to the right  $(\mathbf{H})$  to select the next song. Press the joystick to the left  $(\mathbf{H})$ to switch to the previous song.

**•** Rewind / fast-forward within a song You can navigate within a song by continuing to press the joystick in one direction or the other. Hold the joystick to the right  $(\blacktriangleright)$  or left  $(\blacktriangleright)$  to fast-forward or rewind.

Note: The longer you hold the joystick in one direction, the faster the device will go forward or rewind.

**•** Volume increase / volume decrease Briefly press the joystick up  $(\overline{V^+})$  or down  $(\overline{V^-})$  to increase or decrease the volume.

Note: If you keep holding the joystick up  $(\mathbf{V}^+)$  or down  $(\mathbf{V}^-)$ , the volume changes gradually.

### **Folder navigation**

You get to folder navigation in "Music" mode by briefly pressing the  $(M)$  button. Press the joystick up  $(\mathbf{V}^+)$  or down  $(\mathbf{V}^-)$  to select the next or previous file.

To play the selected file, press the  $\mathbf{w}$  button.

To change to a subfolder, press the joystick to the right  $(\blacktriangleright\text{H})$  if the folder is marked. To return to the main directory, press the joystick to the left  $\left(\mathbf{H}\right)$ . To leave folder navigation, press the joystick to the left  $\left(\mathbf{H}\right)$  when you are in the main directory.

**•** Deleting a file using folder navigation Select the file you want to delete using folder navigation, and briefly press the  $(REC)$  button. To confirm that you want to delete the file, switch to "Yes" by pressing the joystick to the left  $(\overline{H})$  or right  $(\overline{H})$ , and then press the  $(\overline{M})$  button.

**EN EN**

#### **Mode: Voice**

Switch to "Voice" mode.

You can record your voice using the integrated microphone. Briefly press the **(REC)** button to start recording. To stop recording, again briefly press the  $(REC)$  button.

Note: All voice recordings are saved in the "VOICE" folder. **EN EN**

#### **Mode: Settings**

Switch to the "Settings" mode.

This mode allows you to set the equalizer, various repeat functions, the lyric text speed, contrast, the duration of background illumination, eco mode (automatic shutoff), the sleep timer, and the language of the **i.Beat** jess. In this mode, you can display the entire memory and free memory of the **i.Beat** jess.

Push the joystick to the left  $(\overline{H})$  or right  $(\overline{H})$  to select the desired setting, and confirm by pressing the  $\binom{M}{k}$  button.

Note:

- This MP3 player is optimized for the provided earphones (32 Ohm impedance). Using other earphones with a lower impedance can damage the MP3 player or earphone, especially MP3 players with 2 earphone jacks.
- Note: This device can produce high volumes. To prevent hearing loss, do not listen to high volumes for long periods. Do not use in street traffic.
- Do not use USB cables longer than 3 meters.

The manufacturer retains the right to continuously improve the product. These changes may be made without being directly described in these quick guides. For this reason, the information provided in these quick guides may not reflect the current state of the art.

The manufacturer only guarantees suitability for the product's intended purpose. In addition, the manufacturer is not responsible for damages or loss of data and subsequent consequences.

Copyright © 2005 TrekStor GmbH & Co. KG. All rights retained. Other cited product or company names may be trademarks or brand names of the respective owner.

# **GUIDE ABRÉGÉ DE L'UTILISATEUR**

# 1) Eléments de commande du TrekStor i. Beat jess

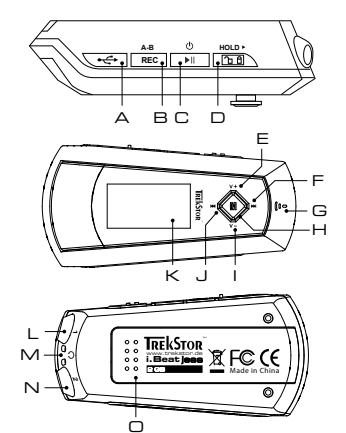

- A Prise USB
- B Touche (REC) (enregistrement)
- C Touche (DIII) (marche / arrêt / lecture / pause / stop)
- D Curseur (HOLD >) (clé de verrouillage)
- E Touche de volume  $(\overline{v+})$
- $F$  Touche  $(\blacktriangleright\!\!\!\triangleright\!\!\!\triangleright\$
- G Microphone
- H Touche  $\boxed{\mathbf{M}}$  (joystick)
- $I$  Touche de volume  $\left(\overline{\mathbf{V}}\right)$
- J Touche (H) (recul de titre / rembobiner)
- K Feran OLED
- L Prise pour écouteurs 1
- M Œillet pour la bandoulière
- N Prise pour écouteurs 2
- O Cache de compartiment à piles

# 2) Connexion du TrekStor i. Beat jess à un PC

Remarque pour les utilisateurs de Windows 98 : téléchargez tout d'abord le pilote de notre page d'accueil http://www.trekstor.de. Installez ensuite le pilote avant de raccorder le i. Beat jess à votre PC !

Raccordez le **i.Beat** jess au connecteur USB de votre PC. Votre système d'exploitation détecte automatiquement le **i.Beat** jess et ajoute un « Disque amovible » sur le « Bureau ».

# 3) Echange de données avec le TrekStor i. Beat jess

### Fichier sans protection de copie

- a) Marquez les fichiers souhaités avec la souris (MP3 par ex.). Copiez ces derniers en appuyant sur le bouton droit de la souris (« Copier »).
- b) Sur le « Bureau », sélectionnez le disque local « TrekStor i.Beat jess ».
- c) Appuvez sur le bouton droit de la souris et sélectionnez l'option « Insérer » afin de lancer la procédure de copie. Après clôture de la procédure de copie, les données sont enregistrées sur le i. Beat jess.

### **Fichiers protégés par la fonction WMA-DRM9**

Pour copier des fichiers protégés par DRM9, vous devez tout d'abord copier ces derniers par l'intermédiaire de Windows Media® Player (version de référence : Windows Media® Player 9).

- a) Reliez le lecteur MP3 à votre ordinateur et démarrez Windows Media® Player.
- b) Dans la barre des tâches, cliquez sur « Copier sur un CD ou un périphérique ».
- c) Déplacez les fichiers musicaux souhaités (WMA) dans la liste « Musique à copier » sur le côté gauche.
- d) Dans le menu déroulant apparaissant en haut à droite, sélectionnez le lecteur MP3 sous « Musique sur le périphérique ». **FR FR**
	- e) Cliquez ensuite en haut à droite sur le bouton « Copier ». La musique sélectionnée est ensuite automatiquement copiée sur le lecteur MP3.

# 4) Arrêt du TrekStor **i.Beat** jess et déconnexion du PC

**Windows 98 (SE)** Cherchez le **i.Beat** jess dans le « Gestionnaire de périphériques » (sous « Disques ») et cliquez sur le périphérique avec le bouton gauche de la souris. Cliquez sur le point de menu « Supprimer ». Vous pouvez maintenant déconnecter le **i.Beat** jess du PC.

**Windows 2000/ME/XP** Cliquez avec le bouton droit de la souris en bas à droite dans la « barre des tâches » sur le symbole « Déconnexion ou éjection de matériel ». Un menu contextuel est affiché. Sélectionnez ici le point « Périphérique de stockage de masse USB – Supprimer le disque » en cliquant sur le bouton gauche de la souris. Vous pouvez maintenant déconnecter le **i.Beat** jess du PC.

Remarque : pour éviter des détériorations sur l'appareil et des pertes de données, suivez scrupuleusement la procédure de déconnexion recommandée !

# 5) Utilisation du TrekStor **i.Beat** jess

#### **Allumer et éteindre**

Allumez le **i. Beat** jess en appuyant brièvement sur la touche **[PII**]. Pour éteindre de nouveau le **i. Beat** jess, appuyez pendant environ 3 secondes sur la touche  $\boxed{\blacktriangleright\blacktriangleright\blacktriangleright}$ .

Remarque : veillez à ce que le curseur (HOLD > ) se trouve à gauche, c'est-à-dire que la clé de verrouillage soit désactivée. Si la clé de verrouillage est activée, le symbole de la clé ou un message correspondant apparaît.

# **Les différents modes**

Le **i.Beat** jess possède plusieurs modes. Pour accéder à un mode, maintenez la touche enfoncée pendant environ 1 seconde. En appuyant sur le joystick vers la gauche  $\left(\mathbf{H}\right)$ ou vers la droite  $(\blacktriangleright\blacksquare)$ , sélectionnez le mode souhaité et confirmez votre choix en appuyant sur la touche  $(\blacksquare)$ . Appuyez sur la touche  $(\overline{\mathbf{H}})$  pour quitter le menu.

#### **Mode : musique**

Passez dans le mode « Music ».

**•** Lecture

Appuyez sur la touche **[ III** ] pour démarrer la lecture d'un fichier audio.

**•** Pause

Appuyez brièvement sur la touche  $(\blacktriangleright\blacksquare)$  pour stopper la lecture. En appuyant de nouveau sur la  $t$ ouche  $(\overline{H}$ . la lecture est poursuivie.

#### **•** Stop

Maintenez la touche  $(\overline{\mathbf{H}})$  enfoncée pendant environ 1 seconde pour interrompre la lecture. En appuyant de nouveau sur la touche  $(H)$ , la lecture recommence au début du titre. **FR** • Stop <u>—</u>

**•** Changer de titre

Appuyez brièvement sur le joystick vers la gauche  $(\mathbf{H})$  ou vers la droite  $(\mathbf{H})$  pour changer le titre actuel. Si vous appuyez sur le joystick vers la droite ( $\blacksquare$ ), le titre suivant est choisi. Si vous appuyez sur le joystick vers la gauche  $(\mathbf{H})$ , le titre précédent est choisi.

**•** Avancer / reculer dans un titre En appuyant longuement sur le joystick dans une direction, vous pouvez vous déplacer dans un titre. Maintenez le joystick enfoncé vers la droite (DI) ou vers la gauche (DI) afin d'avancer ou de reculer.

Remarque : plus vous maintenez le joystick longtemps enfoncé dans une direction, plus l'appareil reculera / avancera vite.

**•** Monter / baisser le volume Appuyez brièvement sur le joystick vers le haut  $(\overline{v+})$  ou vers le bas  $(\overline{v-})$  pour monter ou baisser le volume.

Remarque : si vous maintenez le joystick vers le haut  $(\overline{v})$  ou vers le bas  $(\overline{v})$  enfoncé plus longtemps, le volume est constamment modifié.

#### **Navigation de dossiers**

Appuyez brièvement sur la touche  $\blacksquare$  pour accéder à la navigation de dossiers dans le mode « Music ». En appuyant sur le joystick vers le haut  $(\overline{v}+)$  ou vers le bas  $(\overline{v})$ , vous marquez le fichier suivant ou précédent.

Pour lire le fichier sélectionné, appuyez sur la touche  $\boxed{\mathbf{M}}$ .

Pour passer dans un sous-dossier, appuyez sur le joystick vers la droite lorsque le dossier est sélectionné. Afin de revenir dans le répertoire principal, appuyez sur le joystick vers la gauche  $\left(\mathbf{H}\right)$ . Afin de quitter la navigation de dossier, appuyez sur le joystick vers la gauche  $(\mathbf{H})$  lorsque vous vous trouvez dans le répertoire principal.

**•** Effacer un fichier par l'intermédiaire de la navigation de dossiers Sélectionnez le fichier à supprimer par l'intermédiaire de la navigation de dossiers et appuyez brièvement sur la touche (REC). Afin de confirmer l'effacement du fichier, appuyez sur le joystick vers la gauche ( $\overline{H}$ ) ou vers la droite  $\overline{H}$ ) et passez sur « Yes » et appuyez finalement sur la touche $(\mathbf{M})$ .

#### **Mode : enregistrement**

Passez dans le mode « Voice ».

Vous pouvez effectuer des enregistrements vocaux par l'intermédiaire du microphone intégré. Appuyez brièvement sur la touche (REC) pour lancer l'enregistrement. Pour terminer l'enregistrement, appuyez de nouveau brièvement sur la touche (REC).

Remarque : tous les enregistrements vocaux sont mémorisés dans le dossier « VOICE ».

#### **Mode : paramètres**

Passez dans le mode « Settings ». **FR FR**

Dans ce mode, vous pouvez régler l'égaliseur, les différentes fonctions de répétition, la vitesse de texte lyrique, le contraste, la durée du rétro-éclairage, le mode Eco (coupure automatique), la minuterie sommeil ainsi que la langue du **i.Beat** jess. Vous pouvez ici également afficher l'ensemble de l'espace mémoire ainsi que l'espace mémoire libre du **i.Beat** jess.

En appuyant sur le joystick vers la gauche  $(\mathbf{H})$  ou vers la droite  $(\mathbf{H})$ , sélectionnez le réglage souhaité et confirmez votre choix en appuyant sur la touche  $\blacksquare$ .

Remarques :

- Ce lecteur MP3 est optimisé pour les écouteurs livrés avec l'appareil (impédance de 32 ohms). En particulier sur des lecteurs MP3 avec 2 sorties d'écouteurs, l'utilisation d'autres écouteurs avec une faible impédance peut entraîner dans certains cas la détérioration du lecteur MP3 ou également des écouteurs.
- Attention : cet appareil peut générer des intensités sonores importantes. Afin d'éviter des troubles auditifs, il est déconseillé d'écouter de manière prolongée avec des intensités sonores élevées. Il est interdit d'utiliser l'appareil pendant la circulation routière.
- L'utilisation de câbles USB d'une longueur supérieure à 3 m est déconseillée.

Le fabricant se réserve le droit de poursuivre le développement du produit en permanence. Ces modifications peuvent être réalisées sans description directe dans ce guide abrégé de l'utilisateur. Les informations contenues dans ce guide abrégé ne reflètent donc pas impérativement l'état d'exécution technique.

Le fabricant garantit uniquement la fonctionnalité pour la définition intrinsèque de ce produit. En outre, le fabricant n'endosse aucune responsabilité concernant les dommages ou pertes de données subis ainsi que les conséquences en résultant.

Copyright © 2005 TrekStor GmbH & Co. KG. Tous droits réservés. Toutes les autres désignations de produits ou de firmes citées sont dans certains cas des marques déposées ou des noms de marques du propriétaire respectif.

⊾GUIDA RAPIDA

# 1) Comandi di TrekStor i. Beat jess

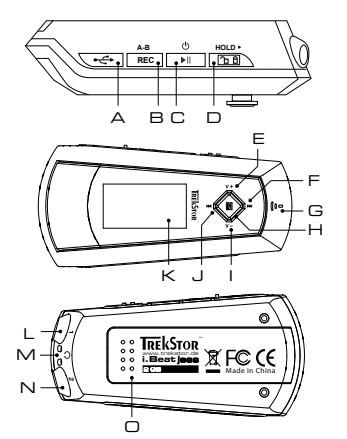

- A Connessione USB
- B Pulsante (REC) (registrazione)
- C Pulsante (DII) (on / off / play / pause / stop)
- D Levetta (HOLD») (blocco pulsanti)
- E Volume pulsante  $(\overline{v+})$
- F Pulsante (D) (brano successivo / avanzamento)
- G Microfono
- H Pulsante  $(\blacksquare)$  (joystick)
- I Volume pulsante  $\left(\mathbf{V}\right)$
- J Pulsante (14) (brano precedente / riavvolgimento)
- K Display OLED
- L Connessione per cuffie 1
- M Occhiello per banda a tracolla
- N Connessione per cuffie 2
- O Coperchio del vano batterie

# 2) Collegamento di TrekStor i. Beat jess ad un PC

Nota per gli utenti Windows 98: scaricare innanzitutto il driver dalla Homepage http://www.trekstor.de. Installare quindi il driver prima di collegare i. Beat jess al PC.

Collegare **i. Beat** jess ad una connessione USB PC. Il sistema operativo individua in modo automatico i. Beat jess ed aggiunge a "Risorse del computer" una "Periferica di archiviazione di massa".

# 3) Scambio di dati con TrekStor i. Beat jess

### File non protetti da copia

- a) Evidenziare i file desiderati (ad. es. MP3) con il mouse. Copiarli premendo il pulsante destro del mouse ("Copia").
- b) Selezionare la periferica di archiviazione di massa "TrekStor i.Beat jess" all'interno delle "Risorse del computer".
- c) Premere il pulsante destro del mouse e selezionare l'opzione "Incolla" per avviare il processo di copia. Al termine del processo di copia, i dati saranno presenti su *i. Beat* jess.

### **File protetti WMA-DRM9**

Per copiare i file protetti DRM9 è necessario eseguire la copia con Windows Media® Player (versione di riferimento: Windows Media® Player 9).

- a) Collegare il lettore MP3 al computer e lanciare Windows Media® Player.
- b) Fare clic a sinistra nella barra delle applicazioni su "Copia su CD o periferica".
- c) Trascinare i file audio desiderati (WMA) nell'elenco "Oggetti da copiare" sul lato sinistro.
- d) Selezionare nel menu a discesa a destra in alto il lettore MP3 in "Oggetti nella periferica".
- e) Fare clic in alto a destra sul pulsante "Copia". A questo punto la musica selezionata viene copiata sul lettore MP3 in modo automatico.

#### 4) Disinstallazione di TrekStor **i.Beat** jess e scollegamento dal PC **ITT ITT ITT ITT ITT ITT ITT ITT ITT ITT ITT ITT ITT**

**Windows 98 (SE)** Cercare **i.Beat** jess in "Risorse del computer" (in "Periferiche") e fare clic sulla periferica con il pulsante sinistro del mouse. Selezionare la voce del menu "Rimuovi". A questo punto è possibile scollegare **i.Beat** jess dal PC.

**Windows 2000/ME/XP** Fare clic con il pulsante destro del mouse in basso a destra sulla "barra delle applicazioni" sull'icona "Rimozione sicura dell'hardware". Dal menu contestuale che viene visualizzato su schermo selezionare la voce "Rimozione sicura Periferica di archiviazione di massa USB" facendo clic con il pulsante sinistro del mouse. A questo punto è possibile scollegare **i.Beat** jess dal PC.

Nota: seguire il processo di disinstallazione suggerito per evitare di causare danni alla periferica o eventuali perdite di dati.

# 5) Funzionamento di TrekStor **i.Beat** jess

#### **Attivazione e disattivazione**

Per attivare **i.Beat** jess, premere rapidamente il pulsante **II**. Per disattivare nuovamente **i.Beat** jess, tenere il premuto pulsante **DI** per 3 secondi circa.

Nota: accertarsi che la levetta (**HOLD**) si trovi nella posizione a sinistra e che il blocco pulsanti sia disattivato. Se il blocco pulsanti è abilitato, viene visualizzata l'icona del blocco pulsanti o l'apposito messaggio.

#### **Le diverse modalità**

**i.Beat** jess presenta diverse modalità. Per accedere ad una modalità, tenere premuto il pulsante  $(\mathbf{M})$  per 1 secondo circa. Premendo il joystick verso sinistra  $(\mathbf{M})$ o verso destra  $(\mathbf{M})$ , selezionare la modalità desiderata e confermare la selezione premendo il pulsante  $\blacksquare$ . Premendo il pulsante **(HII**), è possibile uscire dal menu.

### **Modalità: musica**

Passare alla modalità "Music".

- **•** Riproduzione Premere rapidamente il pulsante **[M]** per avviare la riproduzione di un file audio.
- **•** Pausa

Premere rapidamente il pulsante  $(\mathbf{H})$  per sospendere la riproduzione. Premendo nuovamente il pulsante  $(\overline{\bullet \bullet})$  si fa avanzare la riproduzione.

**•** Stop

Tenere premuto il pulsante  $(\overline{P}$  per 1 secondo circa per arrestare la riproduzione. Premendo nuovamente il pulsante  $(\blacksquare)$  viene avviata la riproduzione dall'inizio del brano.

**•** Scorrimento brani

**IT** Premendo rapidamente il joystick verso sinistra  $\textbf{H}$  o verso destra  $\textbf{H}$ ) è possibile scorrere il brano corrente. Se si preme il joystick verso destra (>>), viene selezionato il brano successivo. Se si preme il joystick verso sinistra ( $\overline{H}$ ), si passa al brano precedente.

**•** Avanzamento / riavvolgimento di un brano Premendo a lungo il joystick in una direzione, è possibile eseguire il riavvolgimento o l'avanzamento all'interno di un brano. Tenere premuto il joystick verso destra (DI) o verso sinistra  $(\overline{H})$  per eseguire rispettivamente un avanzamento o un riavvolgimento.

Nota: il dispositivo esegue avanzamenti e riavvolgenti tanto più rapidi quanto più a lungo si tiene premuto il joystick in una direzione.

**•** Aumento / riduzione del volume Premere rapidamente il joystick verso l'alto  $(\mathbf{V}^+)$  o verso il basso  $(\mathbf{V}^-)$  rispettivamente per aumentare o diminuire l'intensità del volume.

Nota: se invece si tiene premuto il joystick verso l'alto  $(\overline{v_+})$ o verso il basso  $(\overline{v_-})$ più a lungo, l'intensità del volume varia in modo costante.

#### **Navigazione a cartelle**

Accedere alla navigazione a cartelle in modalità "Music" premendo rapidamente il pulsante  $\mathbf{M}$ . Premendo il joystick verso l'alto  $(\overline{v+})$ o verso il basso  $(\overline{v-})$ , è possibile selezionare rispettivamente il file successivo o quello precedente.

Per riprodurre i file selezionati, premere il pulsante  $\blacksquare$ .

Per passare ad una sottocartella, premere il joystick verso destra ( $\overline{P}$ ), se la cartella è selezionata. Per tornare nuovamente alla directory principale, premere il joystick verso sinistra  $\mathbf{H}$ . Per uscire dalla navigazione a cartelle, premere il joystick verso sinistra ( $\overline{H}$ ), se ci si trova nella directory principale.

**•** Eliminazione di un file con la navigazione a cartelle Selezionare il file da eliminare con la navigazione a cartelle e premere rapidamente il pulsante (REC). Per confermare l'eliminazione del file, selezionare "Yes" premendo il joystick verso sinistra (T<sup>44</sup>) o verso destra  $(\blacksquare)$ , quindi premere il pulsante  $(\blacksquare)$ .

## **Modalità: registrazione**

Passare alla modalità "Voice".

Con il microfono integrato è possibile eseguire le registrazioni del parlato. Premere rapidamente il pulsante (REC) per avviare la registrazione. Per terminare la registrazione, premere ancora una volta il pulsante  $($  REC  $)$  in modo rapido.

Nota: tutte le registrazioni del parlato sono salvate nella cartella "VOICE".

### **Modalità: impostazioni**

Passare alla modalità "Settings".

In questa sezione è possibile configurare l'equalizzatore, le diverse funzioni di ripetizione, la velocità dei testi delle canzoni, la durata della retroilluminazione, la modalità economica (disattivazione automatica), il timer sleep, la lingua di **i.Beat** jess. In questa sezione è possibile visualizzare tutto lo spazio libero della memoria di **i.Beat** jess. **IT IT**

> Premendo il joystick verso sinistra  $\left(\overline{H}\right)$ o verso destra  $\left(\overline{H}\right)$ , selezionare l'impostazione desiderata e confermare la selezione premendo il pulsante  $\blacksquare$ .

Nota

- Il lettore MP3 è ottimizzato per l'impiego delle cuffie in dotazione (impedenza pari a 32 Ohm). L'impiego di altre cuffie con un'impedenza minore può provocare eventuali danni del lettore MP3 o anche delle cuffie stesse, in particolare nel caso dei lettori MP3 dotati di 2 uscite per cuffie.
- Attenzione: questo apparecchio è in grado di generare elevate intensità di volume. Per evitare eventuali danni all'udito, si sconsiglia un ascolto prolungato con intensità di volume elevate. Non utilizzare nel traffico stradale.
- Si consiglia di evitare l'impiego di cavi USB con una lunghezza superiore ai 3 m.

Il produttore si riserva il diritto di effettuare ulteriori operazioni di miglioramento del prodotto in modo costante. Le modifiche possono essere apportate senza fornirne una descrizione diretta all'interno della presente guida rapida. Le informazioni contenute nella presente guida rapida non corrispondono necessariamente allo stato della versione tecnica.

Il produttore garantisce esclusivamente l'idoneità alle effettive disposizioni del presente prodotto. Il produttore non è inoltre responsabile per i danni o le perdite di dati ed i danni secondari da essi derivanti.

Copyright © 2005 TrekStor GmbH & Co. KG. Tutti i diritti riservati. Nel caso siano presenti riferimenti ad eventuali prodotti o aziende, si tratta di marchi di fabbrica o dei nomi dei marchi dei rispettivi proprietari.

# **SUÍA RÁPIDA**

# 1) Elementos de manejo de TrekStor i. Beat jess

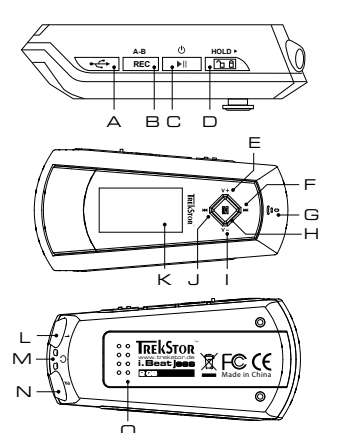

- A Puerto USB
- B Tecla (REC) (grabación)
- C Tecla (DII) (encendido / apagado / reproducción / pausa / detener)
- D Interruptor  $(HOLD)$  (bloqueo de teclas)
- E Volumen, tecla  $(\overline{V+})$
- $F$  Tecla  $(\blacktriangleright\blacktriangleright\blacktriangleright)$  (título adelante / avance rápido)
- G Micrófono
- H Tecla  $\textcircled{\textbf{M}}$  (joystick)
- $\vdash$  Volumen, tecla $\left(\bigcup$
- J Tecla (H) (título atrás / rebobinado)
- K Pantalla OLED
- L Conexión de los auriculares 1
- M Oial para la correa
- N Conexión de los auriculares 2
- O Tapa del compartimiento de la pila

# 2) Conexión del TrekStor i. Beat jess con un PC

Nota para usuarios de Windows 98: En primer lugar, descargue los controladores de nuestra página web http://www.trekstor.de. ¡A continuación, instale los controladores antes de conectar el i. Beat jess  $d$   $PC$ 

Conecte el **i.Beat** jess a un puerto USB del PC. El sistema operativo reconocerá automáticamente el **i. Beat** jess y añadirá en "Mi PC" un "disco extraíble".

# 3) Intercambio de datos con el TrekStor i. Beat jess

### Archivos no protegidos contra copia

- a) Marque los archivos deseados con el ratón (por ejemplo, MP3). Cópielos haciendo clic con el botón derecho del ratón y seleccionando "Copiar".
- b) En "Mi PC", seleccione el disco extraíble "TrekStor i.Beat jess".
- c) Haga clic con el botón derecho del ratón y seleccione la opción "Pegar" para comenzar el proceso de copia. Una vez finalizada la copia, los archivos estarán disponibles en el **i. Beat** jess.

### **Archivos protegidos por WMA-DRM9**

Para copiar archivos protegidos por WMA-DRM9 deberá copiarlos con el Windows Media® Player (versión de referencia: Windows Media® Player 9).

- a) Conecte el reproductor de MP3 con el ordenador y abra Windows Media® Player.
- b) A la izquierda de la barra de tareas, haga clic en "Copiar a CD o dispositivo".
- c) Arrastre los archivos de música deseados (WMA) a la lista "Objetos para grabar" en la parte izquierda.
- d) Seleccione en el menú desplegable de la derecha el reproductor de MP3 en "Objetos en el dispositivo".
- e) A continuación, haga clic en el botón "Copiar" situado arriba a la derecha. La música seleccionada se copia automáticamente en el reproductor de MP3.

# 4) Desconexión del TrekStor **i.Beat** jess y retirada del PC

**Windows 98 (SE)** Busque el **i.Beat** jess en el "Administrador de dispositivos" (en "Unidades") y haga clic en el dispositivo con el botón izquierdo del ratón. Seleccione la opción del menú "Des-**ES ES**instalar". Ahora puede retirar el **i.Beat** jess del PC.

> Windows 2000/ME/XP Haga clic con el botón derecho del ratón en el símbolo **del "Quitar hardware**" con seguridad" situado abajo a la derecha en la "barra de tareas". En el menú contextual que aparece, seleccione "Dispositivo de almacenamiento masivo USB" y haga clic en "Detener" con el botón izquierdo del ratón. Ahora puede retirar el **i.Beat** jess del PC.

Nota: ¡Siga el proceso de desconexión recomendado para evitar daños en el equipo o la pérdida de datos!

# 5) Manejo del TrekStor **i.Beat** jess

#### **Encendido y apagado**

Para encender el **i. Beat** iess, pulse brevemente la tecla  $\overline{PII}$ . Para apagar el **i. Beat** iess, mantenga pulsada la tecla  $\Box$  unos 3 segundos.

Nota: Tenga en cuenta que el interruptor (HOLD >) ha de encontrarse en la posición izquierda, es decir, el bloqueo de teclas ha de estar desactivado. Aparecerá el símbolo de bloqueo de teclas o un mensaje cuando el bloqueo esté activado.

#### **Los distintos modos**

El **i.Beat** jess dispone de varios modos. Para activar un modo, mantenga pulsada la tecla  $\binom{M}{k}$ durante 1 segundo. Seleccione el modo deseado moviendo el joystick a izquierda  $\binom{M}{k}$ o derecha  $(\blacktriangleright)$ y confirme pulsando de nuevo la tecla  $(\blacktriangleright)$ . Para salir del menú, pulse la tecla  $\left(\overline{\mathbf{H}}\right)$ .

### **Modo: Música**

Cambie al modo "Music".

- **•** Reproducción Pulse brevemente la tecla  $\left(\blacksquare\right)$  para comenzar la reproducción de un archivo de audio.
- **•** Pausa

Pulse brevemente la tecla  $\blacktriangleright$  para detener la reproducción. Pulsando otra vez la tecla  $\blacktriangleright$   $\blacksquare$ se reanuda la reproducción.

**•** Stop

Para detener la reproducción, mantenga pulsada la tecla  $(\bullet \bullet \bullet)$  durante 1 segundo, aproximadamente. Para reanudar la reproducción de un título desde el principio, pulse de nuevo la tecla  $\boxed{\blacksquare}$ .

**•** Cambio de título

Moviendo el joystick a izquierda **[44]** o derecha **[94]** puede cambiar el título actual. Si mueve el joystick a la derecha ( $\overline{m}$ ), se reproducirá el siguiente título. Si mueve el joystick hacia la izquierda (H), pasará al título anterior.

**•** Rebobinado / avance rápido de un título **ES ES**Para rebobinar o avanzar en un título, mantenga pulsado el joystick en una dirección. Mantenga el joystick pulsado durante más tiempo hacia la derecha (>) o hacia la izquierda para rebobinar o avanzar.

Nota: Cuanto más tiempo mantenga pulsado el joystick en una dirección, más rápido será el rebobinado o avance.

**•** Ajuste del volumen Mueva brevemente el joystick arriba  $(\overline{v_+})$ o abajo  $(\overline{v_-})$  para subir o bajar el volumen.

Nota: Si mantiene pulsado el joystick hacia arriba  $(\mathbf{V}\cdot)$ o hacia abajo  $(\mathbf{V}\cdot)$ , el volumen se ajusta progresivamente.

### **Navegación de carpetas**

Para entrar en la navegación de carpetas, pulse brevemente la tecla  $(\mathbf{M})$  en el modo "Music". Pulsando el joystick hacia arriba  $(\overline{v}+)$ o hacia abajo  $(\overline{v})$  se marcará el archivo siguiente o anterior.

Para reproducir el archivo seleccionado, pulse la tecla  $\blacksquare$ .

Para pasar a una subcarpeta, mueva el joystick a la derecha  $(\mathbf{H})$ cuando la carpeta esté marcada. Para volver a la carpeta principal, mueva el joystick a la izquierda  $(H)$ . Para salir de la navegación de carpetas, mueva el joystick a la izquierda ( $\overline{14}$ ) cuando se encuentre en la carpeta principal.

**•** Eliminación de un archivo con la navegación de carpetas Seleccione el archivo que desea borrar con la navegación de carpetas y pulse brevemente la tecla (REC). Para confirmar la eliminación del archivo, seleccione "Yes" moviendo el joystick a la izquierda  $(\mathbf{M})$ o a la derecha  $(\mathbf{M})$ y, a continuación, pulse la tecla  $(\mathbf{M})$ .

#### **Modo: Grabación**

Cambie al modo "Voice".

A través del micrófono integrado es posible realizar grabaciones de voz. Pulse brevemente la tecla **REC**) para iniciar la grabación. Vuelva a pulsar brevemente la tecla (REC) para finalizar la grabación.

Nota: Todas las grabaciones de voz se guardan en la carpeta "VOICE".

### **Modo: Opciones**

Cambie al modo "Settings".

Aquí puede configurar el ecualizador, las distintas opciones de repetición, la velocidad de la letra de la canción, el contraste, la duración de la iluminación de fondo, el modo eco (apagado automático), la suspensión y el idioma del **i.Beat** jess. También puede visualizar el espacio total y libre del **i.Beat** jess.

Seleccione la opción deseada moviendo el joystick a izquierda  $(\overline{H})$ o derecha  $(\overline{H})$ y confirme pulsando la tecla  $\boxed{\mathbf{M}}$ .

Notas:

**ES ES**

- Este reproductor de MP3 está optimizado para los auriculares suministrados (impedancia de 32 ohmios). La utilización de otros auriculares con una impedancia más baja, en particular, con reproductores de MP3 con 2 salidas para auriculares, podría dañar el reproductor de MP3 o incluso los auriculares.
- Atención: Este equipo puede generar un alto volumen. Para evitar daños auditivos, no utilice un volumen alto durante un tiempo prolongado. No utilice el equipo mientras esté conduciendo.
- Se recomienda no utilizar cables USB de más de 3 m de longitud.

El fabricante se reserva el derecho de continuar desarrollando el producto. Estos cambios podrán incluirse en esta guía rápida sin hacer mención especial de ello. Por tanto, la información contenida en la presente guía rápida puede no coincidir con el estado técnico de la última versión.

El fabricante garantiza el producto únicamente para un uso conforme con su destino. Asimismo, el fabricante no se responsabilizará de los daños o la pérdida de datos, ni de los daños resultantes.

Copyright © 2005 TrekStor GmbH & Co. KG. Todos los derechos reservados. Se hace constar que los otros nombres de productos y empresas podrían ser marcas registradas propiedad de sus respectivos fabricantes.

# **BREVE MANUAL DE OPERAÇÃO**

# 1) Elementos de comando do TrekStor i. Beat jess

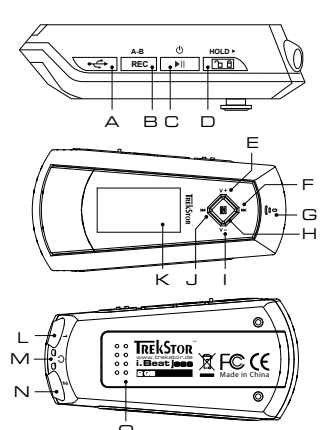

- A Porta USB
- B Tecla (REC) (gravação)
- C Tecla (III) (ligar / desligar / reproducão / pausa / stop)
- $D$  Botão ( $HOLD$ ) (bloqueio de teclas)
- E Tecla de volume  $(\overline{v+})$
- F Tecla (D) (avança faixa / avançar)
- G Microfone
- H Tecla  $\textcircled{\textbf{M}}$  (joystick)
- $I$  Tecla de volume  $\left(\overline{\mathbf{V}}\right)$
- J Tecla (H) (retrocede faixa / retroceder)
- K Visor OLED
- L Ligação de auscultadores 1
- M Olhal para correia de transporte
- N Ligação de auscultadores 2
- O Tampa do compartimento das pilhas

# 2) Ligação do TrekStor **i. Beat** jess a um PC

Indicação para utilizadores do Windows 98: Em primeiro lugar, descarregue o controlador da nossa Homepage http://www.trekstor.de. Em sequida, instale o controlador, antes de ligar o **i. Beat** jess ao  $SPIPCI$ 

Lique o **i. Beat** jess à porta USB do seu PC. O seu sistema operativo reconhece automaticamente o **i. Beat** jess e adiciona a "O meu computador" um "Suporte de troca de dados".

# 3) Troca de dados com o TrekStor i. Beat jess

### Ficheiros não protegidos contra cópia

- a) Seleccione os ficheiros pretendidos (p. ex. MP3) com o rato. Copie-os premindo o botão direito do rato ("Copiar").
- b) Seleccione em "O meu computador" o suporte de troca de dados "TrekStor i.Beat jess".
- c) Prima o botão direito do rato e seleccione a opção "Colar" para iniciar o processo de cópia. No final do processo de cópia, os dados encontram-se no i.Beat jess.

### **Ficheiros protegidos no formato WMA-DRM9**

Para copiar ficheiros protegidos no formato DRM9 tem de o fazer com o Windows Media® Player (versão de referência: Windows Media® Player 9).

- a) Ligue o leitor de MP3 ao seu computador e inicie o Windows Media® Player.
- b) Clique à esquerda na barra de tarefas em "Copiar para CD ou dispositivo".
- c) Arraste os ficheiros de música (WMA) pretendidos para a lista "Objectos a copiar" no lado esquerdo.
- d) No menu Pulldown em baixo à direita seleccione o leitor de MP3 em "Objectos no dispositivo".
- e) Clique em cima à direita no botão "Copiar". A música seleccionada é automaticamente copiada em seguida para o seu leitor de MP3.
- 4) Terminar a sessão do TrekStor **i.Beat** jess e desligar do PC

**Windows 98 (SE)** Procure o **i.Beat** jess no "Gestor de dispositivos" (em "Unidades") e clique no aparelho com o botão esquerdo do rato. Seleccione o item do menu "Ejectar". Agora pode retirar o **i.Beat** jess do seu PC.

**Windows 2000/ME/XP** Clique com o botão direito do rato em baixo à direita na "barra de tarefas" no símbolo "Remover o hardware com segurança". Do menu de contexto exibido seleccione o item "Remover unidade de armazenamento em massa USB" clicando com o botão esquerdo do rato. Agora **PT PT**pode retirar o **i.Beat** jess do seu PC

Nota: Siga o processo de encerramento recomendado a fim de evitar danos no aparelho ou perda de dados!

# 5) Funcionamento do TrekStor **i.Beat** jess

#### **Ligação e desconexão**

Ligue o **i. Beat** jess, premindo a tecla  $\Pi$  por breves momentos. Para voltar a desligar o **i.Beat** jess, mantenha também premida a tecla  $\Box$  durante aprox. 3 segundos.

Nota: Preste atenção para que o botão (HOLD) se encontre na posição à esquerda, e o bloqueio de teclas esteja, assim, desligado. Se o bloqueio de teclas estiver activado, surge o símbolo de bloqueio de teclas ou uma mensagem correspondente.

### **Os diferentes modos**

O **i.Beat** jess possui diferentes modos. Para chegar a um modo, mantenha premida a tecla durante aprox. 1 segundo. Seleccione o modo pretendido, premindo o joystick para a esquerda ( $\blacksquare$ ou para a direita  $(\overline{M})$ e confirme, premindo a tecla  $(\overline{M})$ . Premindo a tecla  $(\overline{M})$  sai do menu.

### **Modo: Música**

Mude para o modo "Music".

- **•** Reprodução Prima a tecla  $(\overline{\bullet \bullet})$ , para iniciar a reprodução de um ficheiro áudio.
- **•** Pausa

Prima por breves momentos a tecla  $(\bullet \bullet)$  para interromper a reprodução. Ao premir novamente a tecla  $\Box$ a reprodução é retomada.

**•** Stop

Mantenha premida a tecla  $\left(\blacksquare\right)$  durante 1 segundo, para parar a reprodução. Ao premir novamente a tecla  $\Box$ a reprodução é retomada a partir do início da faixa.

**•** Mudança de faixa

Empurrando por breves momentos o joystick para a esquerda  $(\mathbf{H})$  ou para a direita  $(\mathbf{H})$  pode mudar de faixa. Se premir o joystick para a direita (D), é seleccionada a faixa seguinte. Se premir o joystick para a esquerda  $(M)$ , é seleccionada a faixa anterior.

**•** Avançar / retroceder dentro de uma faixa Ao premir algum tempo o joystick numa direcção pode avançar ou retroceder dentro de uma faixa. Mantenha o joystick premido para a direita  $\blacktriangleright$  ou para a esquerda  $\blacktriangleright$ , para avançar ou retroceder.

**•** Aumentar/ diminuir o volume Prima por breves momentos o joystick para cima  $(\mathbf{V})$  ou para baixo  $(\mathbf{V})$  para aumentar ou diminuir o volume.

Nota: Se, pelo contrário, mantiver o joystick pressionado durante algum tempo para cima  $(\mathbf{V}^{\mathbf{+}})$ ou  $para baixo (V) o volume altera-se continuamente.$ 

#### **Navegação de pastas**

Chega à navegação de pastas no modo "Music", clicando por breves momentos na tecla  $\blacksquare$ . Premindo o joystick para cima  $(\overline{v})$ ou para baixo  $(\overline{v})$  selecciona o ficheiro seguinte ou o anterior.

Para reproduzir o ficheiro seleccionado, prima a tecla  $\binom{M}{k}$ .

Para mudar para uma subpasta, prima o joystick para a direita (D), quando a pasta estiver seleccionada. Para voltar para um dos directórios principais, prima o joystick para a esquerda  $\left(\mathbf{H}\right)$ . Para sair da navegação de pastas, prima o joystick para a esquerda ( $H$ , quando se encontrar no directório principal.

**•** Eliminar um ficheiro através da navegação de pastas Seleccione o ficheiro a ser eliminado através da navegação de pastas e pressione por breves momentos a tecla (REC). Para confirmar a eliminação do ficheiro, seleccione "Yes", premindo o joystick para a esquerda  $(\mathbf{H})$  ou para a direita  $(\mathbf{H})$ , e prima, em seguida a tecla  $(\mathbf{M})$ .

Nota: Quanto mais tempo o joystick permanecer premido num sentido, mais rápido o aparelho avança ou retrocede. **PT PT**

#### **Modo: Gravação**

Mude para o modo "Voice".

Pode efectuar gravações de voz através do microfone integrado. Prima por breves momentos a tecla **(REC**) para iniciar a gravação. Para terminar a gravação, prima novamente por breves momentos a tecla  $(\overline{\text{REC}})$ .

Nota: Todas as gravações de voz são memorizadas na pasta "VOICE".

#### **Modo: Configurações**

Mude para o modo "Settings".

Aqui pode configurar o equalizador, as diferentes funções de repetição, a velocidade do texto, o contraste, a duração da iluminação de fundo, o modo Eco (desconexão automática), a qualidade da gravação, o temporizador Sleep assim como o idioma do **i.Beat** jess. Aqui também pode ser indicada a capacidade total da memória e a memória disponível do **i.Beat** jess.

Seleccione a configuração pretendida, premindo o joystick para a esquerda  $\left(\mathbf{H}\right)$ ou para a direita  $\left( \blacksquare \right)$ e confirme, premindo a tecla  $\left( \blacksquare \right)$ .

Notas:

- Este leitor MP3 está optimizado para os aucultadores fornecidos (impedância de 32 Ohm). A utilização de outros auscultadores com impedância inferior pode, sobretudo em leitores MP3 com 2 saídas de auscultadores, provocar, entre outros, danos no leitor MP3 ou mesmo nos auscultadores.
- Atenção: Este aparelho pode atingir elevados volumes de som. Para evitar danos auditivos, não deve utilizá-lo durante muito tempo com o volume alto. Não utilizar no meio do tráfego rodoviário.
- Deve evitar-se a utilização de cabos USB com mais de 3 m de comprimento.

O fabricante reserva-se o direito de desenvolver continuamente o produto. Estas alterações podem ser efectuadas sem descrição directa neste manual. As informações contidas neste manual não são obrigadas a reflectir o estado da versão técnica.

O fabricante garante apenas a qualificação para a determinação deste produto. Além disso, o fabricante não se responsabiliza por danos ou perdas de dados nem por danos consequentes.

Copyright © 2005 TrekStor GmbH & Co. KG. Todos os direitos reservados. Outros nomes de produtos ou de empresas referemse, eventualmente, a marcas registadas ou nomes de marcas do respectivo detentor.

# **BEKNOPTE HANDLEIDING**

# 1) Bedieningselementen van de TrekStor i. Beat jess

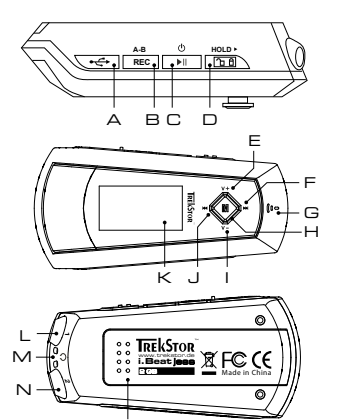

- A USB-aansluiting
- $B$  (REC)-toets (opname)
- C (▶ -toets (aan / uit / play / pause / stop)
- D (HOLD+)-regelaar (toetsblokkering)
- E Volume  $(V+)$ -toets
- F (>)-toets (titel vooruit / vooruitspoelen)
- G Microfoon
- $H(\mathbf{M})$ -toets (joystick)
- $\blacksquare$  Volume  $\boxed{\mathbf{V}^-}$  -toets
- J **[H4**] -toets (titel terug / terugspoelen)
- K OLED-displav
- L Hoofdtelefoonaansluiting 1
- M Bevestigingsoog voor halskoord
- N Hoofdtelefoonaansluiting 2
- O Batterijklepje

# 2) De TrekStor i. Beat jess verbinden met een PC

Opmerking voor gebruikers van Windows 98: Download eerst de driver van onze homepage http://www.trekstor.de. Installeer eerst de driver vóórdat u de **i. Beat** jess op uw PC aansluit!

Sluit de **i.Beat** jess aan op een USB-aansluiting van uw PC. Uw gebruikssysteem detecteert automatisch de **i. Beat** jess en voegt vervolgens automatisch een "Lokale schijf" (lokaal station) aan "Deze computer" toe.

# 3) Data-uitwisseling met de TrekStor i. Beat jess

#### Bestanden die niet tegen kopiëren zijn beveiligd

- a) Markeer met de muis de gewenste bestanden, (bijv. MP3). Kopieer deze door op de rechter muisknop te drukken ("Kopiëren").
- b) Selecteer in "Deze computer" de lokale schijf "TrekStor i.Beat jess".
- c) Druk op de rechter muisknop en selecteer de optie "Invoegen" om het kopiëren te starten. Als het kopiëren voltooid is, staan de bestanden op de i. Beat jess.

### **WMA-DRM9-beveiligde bestanden**

U kunt DRM9-beveiligde bestanden kopiëren via Windows Media® Player (referentieversie: Windows Media® Player 9).

- a) Sluit de MP3-Player aan op uw computer en start Windows Media® Player.
- b) Klik links in de taakbalk op "Kopiëren naar CD of apparaat".
- c) Sleep de gewenste muziekbestanden (WMA) naar de lijst "Te kopiëren items" op de linkerpagina.
- d) Selecteer in het vervolgmenu rechtsboven de MP3-Player onder "Items op apparaat".
- e) Klik vervolgens rechtsboven op de knop "Kopiëren". De geselecteerde muziek wordt aansluitend automatisch naar uw MP3-Player gekopieerd.

# 4) Afmelden van de TrekStor **i.Beat** jess en het loskoppelen van de PC

**Windows 98 (SE)** Zoek in "Apparaatbeheer" de **i.Beat** jess (onder "stations") en klik vervolgens met de linker muisknop het apparaat aan. Selecteer het menupunt "Verwijderen". Nu kunt u de **i.Beat** jess loskoppelen van uw PC.

**Windows 2000/ME/XP** Klik met de rechter muisknop rechtsonder in de "taakbalk" op het symbool "Hardware veilig verwijderen". Selecteer uit het geopende contextmenu de optie "USB-apparaat voor massaopslag – station verwijderen" door hierop met de linker muisknop te klikken. Nu kunt u de **i.Beat** jess loskoppelen van uw PC.

Opmerking: Wij adviseren u om de aanbevolen afmeldprocedure te volgen om schade aan het apparaat of om dataverlies te voorkomen! **NL NL** 

# 5) Bediening van de TrekStor **i.Beat** jess

#### **In- en uitschakelen**

Schakel de **i.Beat** jess in door kort op de -toets te drukken. Om de **i.Beat** jess weer uit te schakelen, drukt u opnieuw gedurende ca. 3 seconden op de (TII)-toets.

Opmerking: Let er op dat de (HOLD)-regelaar zich geheel links bevindt en dat de toetsblokkering is uitgeschakeld. Als de toetsblokkering is geactiveerd, verschijnt het symbool van de toetsblokkering of een overeenkomstige melding.

## **De verschillende modi**

De **i.Beat** jess beschikt over verschillende modi. Om een modus te openen, drukt u gedurende ca. 1 seconde op de  $(M)$ -toets. Selecteer de gewenste modus door de joystick naar links  $(M)$  resp. rechts  $(\overline{H})$ te drukken en bevestig de modus vervolgens door opnieuw op de  $(\overline{M})$ -toets te drukken. Door op de  $(\overline{\bullet \mathbf{u}})$ -toets te drukken, verlaat u het menu.

### **Modus: Muziek**

Schakel eerst naar de modus "Music".

**•** Weergave

Druk kort op de  $\boxed{\cdot \blacksquare}$ -toets om de weergave van een audiobestand te starten.

**•** Pauze

Druk kort op de  $(\overline{\phantom{a}})$ -toets om de weergave te onderbreken. Druk nogmaals op de  $(\overline{\phantom{a}})$ -toets om de weergave weer voort te zetten.

**•** Stop

Druk gedurende ca. 1 seconde op de <sup>11</sup> -toets om de weergave te stoppen. Door opnieuw op de  $\left(\rightarrow$  -toets te drukken wordt de track nogmaals weergegeven.

**•** Titel wisselen

Door de joystick naar links  $(\mathbf{H})$  resp. rechts  $(\mathbf{H})$  te drukken, kunt u de huidige titel wisselen. Als u de joystick naar rechts  $\left( \blacktriangleright\right)$  drukt, wordt de volgende titel geselecteerd. Als u de joystick naar links ( $\overline{141}$ ) drukt, wordt de vorige titel geselecteerd.

**•** Vooruit- / terugspoelen binnen een titel Door de joystick langer in een bepaalde richting te drukken, kunt u binnen de huidige titel spoelen. Druk de joystick naar rechts  $(\blacktriangleright)$ - resp. links  $(\blacktriangleright)$  om vooruit- resp. terug te spoelen.

Opmerking: Des te langer u op de joystick in één van de richtingen drukt, des te sneller spoelt het apparaat.

**•** Volume harder / zachter Druk de joystick kort naar boven  $(V+)$ - resp. naar beneden  $(V-)$ -toets om het volume harder resp. zachter te stellen.

**NL** Opmerking: Als u de joystick langer naar boven  $\overline{(\mathbf{V} \cdot \mathbf{F})}$  resp. naar beneden  $\overline{(\mathbf{V} \cdot \mathbf{F})}$  drukt, wijzigt het volume continu.

#### **Mapnavigatie**

U kunt de mapnavigatie in de modus "Music" openen door kort op de  $(M)$ -toets te drukken. Door de joystick naar boven  $(\overline{v})$  resp. naar beneden  $(\overline{v})$  te drukken, selecteert u het volgende resp. vorige bestand.

Om het geselecteerde bestand weer te geven, drukt u op de  $(\blacksquare)$ -toets.

Om een submap te openen, drukt u de joystick naar rechts  $\left(\blacksquare\right)$  als de map is geselecteerd. Om weer terug te keren naar de hoofddirectory drukt u de joystick naar links  $\left(\mathbf{H}\right)$ . Om de mapnavigatie te beëindigen, drukt u de joystick naar links  $\overline{H}$  terwijl u zich in de hoofddirectory bevindt.

**•** Wissen van een bestand via de mapnavigatie Selecteer het te wissen bestand via de mapnavigatie en druk kort op de toets  $(\overline{REC})$ . Om het wissen van het bestand te bevestigen, drukt u de joystick naar links  $\overline{H}$  resp. naar rechts  $\overline{H}$ op "Yes" en vervolgens drukt u op de de $(\blacksquare)$ -toets.

#### **Modus: Opname**

Schakel eerst naar de modus "Voice".

Via de geïntegreerde microfoon kunt u spraakopnamen maken. Druk kort op de (REC)-toets om de opname te starten. Om de opname te beëindigen, drukt u opnieuw kort op de  $(REC)$ -toets.

Opmerking: Alle spraakopnamen worden opgeslagen in de "VOICE"-map.

#### **Modus: Instellingen**

Schakel eerst naar de modus "Settings".

Hier kunt u de equalizer, de verschillende herhaalfuncties, de songtekstsnelheid, het contrast, de duur van de achtergrondverlichting, de eco-modus (automatisch uitschakelen), de sleeptimer alsmede de taal van de **i.Beat** jess instellen. U kunt hier tevens de volledige en vrije geheugenruimte van de **i.Beat** jess laten weergeven.

Selecteer de gewenste modus door de joystick naar links  $\left(\mathbf{H}\right)$ resp. rechts  $\left(\mathbf{H}\right)$  de gewenste instelling te drukken en bevestig de instelling vervolgens door opnieuw op de  $(M)$ -toets te drukken.

Opmerking:

- Deze MP3-player is geoptimaliseerd voor de meegeleverde hoofdtelefoon (impedantie van 32 Ohm). Het gebruik van andere hoofdtelefoons met geringe impedantie kan met name bij MP3-spelers met twee hoofdtelefooningangen, onder bepaalde omstandigheden tot beschadiging van de MP3-speler of hoofdtelefoon leiden.
- Waarschuwing: Dit apparaat kan een hoog volume bereiken. Om schade aan het gehoor te voorkomen, mag u niet gedurende een langere tijd naar een hoog volume luisteren. Gebruik de i.Beat jess niet in het verkeer.
- Wij adviseren u om USB-kabels langer dan 3 meter niet te gebruiken.

De fabrikant behoudt zich het recht voor om het product continu verder te ontwikkelen. Deze wijzigingen kunnen zonder directe beschrijving in deze beknopte handleiding worden aangebracht. Informatie in deze beknopte handleiding hoeft hierdoor niet overeen te komen met de stand van de technische uitvoering.

De fabrikant staat garant voor het product voor zover deze wordt gebruikt zoals bedoeld. Verder is de fabrikant niet aansprakelijk voor beschadigingen of dataverlies en de bijkomende gevolgschade.

Copyright © 2005 TrekStor GmbH & Co. KG. Onder voorbehoud van alle rechten. Bij overige vermelde producten- of bedrijfsaanduidingen gaat het mogelijkerwijs om handelsmerken of merknamen van de desbetreffende eigenaren.

# **KRÓTKA INSTRUKCJA OBSŁUGI**

# 1) Elementy obsługi odtwarzacza TrekStor i. Beat jess

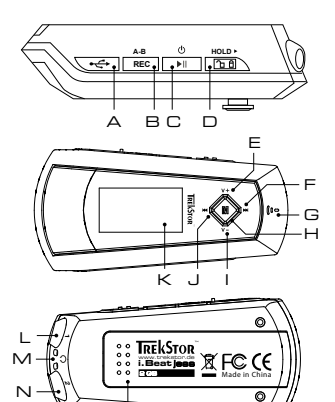

- A złącze USB
- B przycisk (REC) (nagrywanie)
- C przycisk II (wł. / wył. / play / pauza / stop)
- D suwak (HOLD > (blokada przycisków)
- E przycisk głośności  $(\overline{V+})$
- F przycisk (>) (następny utwór / przewijanie do przodu)
- G mikrofon
- H przycisk $\boxed{\mathbf{M}}$  (dżojstik)
- $\perp$  przycisk głośności  $\boxed{\mathbf{v}}$
- J przycisk <a>(poprzedni utwór / przewijanie do tvłu)
- K wyświetlacz OLED
- L gniazdo słuchawek 1
- M ucho do paska na szyję
- N aniazdo słuchawek 2
- O pokrywa komory na baterie

# 2) Podłączanie odtwarzacza TrekStor i. Beat jess do komputera

Wskazówka dla użytkowników Windows 98: Proszę najpierw pobrać sterownik z naszej witryny internetowej pod adresem http://www.trekstor.de. Następnie należy zainstalować sterownik przed podłączeniem odtwarzacza i.Beat jess do komputera!

Podłączyć odtwarzacz **i. Beat** jess do portu USB komputera. System operacyjny rozpoznaje automatycznie podłączony odtwarzacz i.Beat jess i w oknie "Mój komputer" dodaje nowy "Dysk wymienny".

# 3) Wymiana danych z odtwarzaczem TrekStor i. Beat jess

## Dane nie chronione przed kopiowaniem

- a) Zaznaczyć myszą żądane pliki (np. MP3). Skopiować je, naciskając prawy przycisk myszy ("Kopiui").
- b) W oknie "Mój komputer" wybrać dysk wymienny "TrekStor i.Beat jess".
- c) Nacisnąć prawy przycisk myszy i wybrać opcję "Wklej", aby rozpocząć kopiowanie. Po zakończeniu kopiowania dane są zapisane w odtwarzaczu *i. Beat* jess.

#### **Dane chronione zgodnie z WMA-DRM9**

Dane chronione zgodnie z DRM9 należy kopiować za pomocą programu Windows Media® Player (wersja zastosowana w instrukcji: Windows Media® Player 9).

- a) Podłączyć odtwarzacz MP3 do komputera i uruchomić program Windows Media® Player.
- b) Kliknąć po lewej stronie na pasku zadań "Kopiuj na dysk CD lub do urządzenia".
- c) Pociągnąć żądane pliki muzyczne (WMA) na listę "Elementy do skopiowania" po lewej stronie.
- d) W menu rozwijanym po prawej stronie na górze wybrać odtwarzacz MP3 w punkcie "Elementy w urządzeniu".
- e) Kliknąć po prawej stronie na górze przycisk "Kopiuj". Wybrane utwory zostaną automatycznie skopiowane do odtwarzacza MP3.

# 4) Wylogowanie TrekStor **i.Beat** jess i odłączanie od komputera

**Windows 98 (SE)** Należy odszukać **i. Beat** jess w "Menedżerze urządzeń" (w punkcie "Stacje dysków") i kliknąć urządzenie lewym przyciskiem myszy. Wybrać punkt "Usuń". Teraz można odłączyć **i.Beat** jess od komputera.

Windows 2000/ME/XP Kliknąć prawym przyciskiem myszy symbol **& Bezpieczne usuwanie** sprzętu" na pasku zadań u dołu po prawej stronie. W wyświetlonym menu kliknąć lewym przyciskiem myszy polecenie "Usuń masowe urządzenie magazynujące USB". Teraz można odłączyć **i.Beat** jess od komputera.

Wskazówka: Aby zapobiec uszkodzeniom urządzenia lub utracie danych, należy stosować się do zalecanej procedury odłączania!

# 5) Obsługa odtwarzacza TrekStor **i.Beat** jess

#### **Włączanie i wyłączanie**

Aby włączyć odtwarzacz **i.Beat** jess, należy nacisnąć krótko przycisk . Aby wyłączyć odtwa-**PL PL**rzacz **i. Beat** jess, należy ponownie nacisnąć przycisk **[\*11]** i przytrzymać go przez ok. 3 sekundy.

> Wskazówka: Należy upewnić się, że suwak blokady (HOLD») znajduje się w pozycji lewej, czyli że blokada przycisków jest wyłączona. Jeżeli blokada przycisków jest włączona, to pojawia się symbol blokady przycisków lub odpowiedni komunikat.

#### **Tryby pracy odtwarzacza**

Odtwarzacz **i.Beat** jess posiada różne tryby pracy. Aby włączyć żądany tryb pracy urządzenia, należy nacisnąć przycisk "M" i przytrzymać go przez ok. 1 sekundę. Naciskając dżojstik w lewo lub w prawo  $(\rightarrow)$ , wybrać żadany tryb pracy i potwierdzić wybór, naciskając przycisk  $(\blacksquare)$ . Aby wyjść z menu, nacisnąć przycisk ...

## **Tryb pracy: Muzyka**

Przełączyć się na tryb "Music".

- **•** Odtwarzanie Nacisnąć krótko przycisk (III), aby rozpocząć odtwarzanie pliku audio.
- **•** Pauza

Nacisnąć krótko przycisk  $(\overline{\bullet} \overline{\mathbf{H}})$ , aby zatrzymać odtwarzanie. Aby kontynuować odtwarzanie, nacisnąć ponownie przycisk  $\boxed{\blacktriangleright}$ 

**•** Stop

Nacisnąć przycisk  $\left(\frac{1}{n}\right)$ i przytrzymać przez ok. 1 sekundę, aby przerwać odtwarzanie. Ponowne naciśniecie przycisku **(XIII**) rozpoczyna odtwarzanie od początku danego utworu.

**•** Zmiana utworu

Krótkie naciśnięcie dżojstika w lewo  $\left(\text{H}\right)$  lub w prawo  $\left(\text{H}\right)$  pozwala zmienić odtwarzany utwór. Naciśnięcie dżojstika w prawo (>>) powoduje przejście do następnego utworu. Naciśnięcie dżojstika w lewo  $\left(\mathbf{H}\right)$  powoduje przejście do poprzedniego utworu.

**•** Przewijanie utworu do przodu / do tyłu Dłuższe przytrzymanie dżojstika w jednym kierunku pozwala przewijać bieżący utwór. Aby przewijać do przodu lub do tyłu, należy nacisnąć dżojstik w prawo (>) lub w lewo (<) i przytrzymać go.

Wskazówka: Im dłużej przytrzymuje się dżojstik w jednym kierunku, tym szybsze jest przewijanie.

**•** Zwiększanie / zmniejszanie głośności Nacisnąć krótko dżojstik do góry  $(\overline{v}+)$  lub do dołu  $(\overline{v}$ ), aby zwiększyć lub zmniejszyć głośność.

Wskazówka: Przytrzymanie dżojstika do góry  $(\mathbf{V}^+)$ lub do dołu  $(\mathbf{V}^-)$ umożliwia płynną regulację głośności.

# **Nawigacja w folderach**

Aby wyświetlić nawigację w folderach, należy w trybie "Music" nacisnąć krótko przycisk  $\blacksquare$ ). **PL B** Aby zaznaczyć następny lub poprzedni plik, nacisnąć dżojstik do góry (**v** + ) lub do dołu (**v** - ).

Aby odtworzyć wybrany plik, należy nacisnąć przycisk  $\blacksquare$ .

Aby przejść do podkatalogu, należy nacisnąć dżojstik w prawo ( $\blacktriangleright$ ), gdy żądany podkatalog jest zaznaczony. Aby powrócić do katalogu głównego, należy nacisnąć dżojstik w lewo  $\overline{14}$ ). Aby wyjść z nawigacji folderów, należy w katalogu głównym nacisnąć dżojstik w lewo  $\left(\frac{1}{2}\right)$ .

**•** Usuwanie pliku poprzez nawigację w folderach Za pomocą nawigacji w folderach wybrać plik, który ma być usunięty, i nacisnąć krótko przycisk (REC). Aby potwierdzić usunięcie pliku, wybrać opcję "Yes", naciskając dżojstik w lewo (k) lub w prawo  $\left(\blacksquare\right)$ , a następnie nacisnąć przycisk  $\left(\blacksquare\right)$ .

### **Tryb pracy: Nagrywanie**

Przełączyć się na tryb "Voice".

Za pomocą wbudowanego mikrofonu można nagrywać głos. Nacisnąć krótko przycisk (REC), aby rozpocząć nagrywanie. Aby zakończyć nagrywanie, należy ponownie nacisnąć krótko przycisk (REC).

Wskazówka: Wszystkie nagrania głosowe zapisywane są w folderze "VOICE".

#### **Tryb pracy: Ustawienia**

Przełączyć się na tryb "Settings".

Tu można ustawiać różne opcje odtwarzacza **i.Beat** jess, takie jak korektor dźwięku, różne opcje powtarzania, prędkość przewijania tekstów piosenek, kontrast, czas podświetlenia, tryb ekonomiczny (automatyczne wyłączanie), czas odtwarzania oraz język. Można tu również wyświetlić pamięć całkowitą oraz wolną pamięć odtwarzacza **i.Beat** jess.

Naciskając dżojstik w lewo  $\overline{H}$ lub w prawo  $\overline{H}$ , wybrać żądane ustawienie i potwierdzić wybór, naciskając przycisk $(\blacksquare)$ 

Wskazówki:

- Odtwarzacz MP3 jest zoptymalizowany dla załączonych słuchawek (impedancja 32 omy). Stosowanie słuchawek o mniejszej impedancji może prowadzić, szczególnie w przypadku odtwarzaczy MP3 z dwoma wyjściami słuchawek, m.in. do uszkodzenia odtwarzacza lub słuchawek.
- Uwaga: Urządzenie może wytwarzać sygnał o dużej głośności. Aby uniknąć uszkodzenia słuchu, nie należy słuchać przez dłuższy czas sygnału o dużej głośności. Nie używać w ruchu ulicznym.
- Nie należy stosować przewodów USB o długości przekraczającej 3 metry.

Producent zastrzega sobie prawo do ciągłego rozwoju produktu. Zmiany te mogą być wprowadzone bez uwzględnienia ich w niniejszej instrukcji. Informacje zawarte w instrukcji nie muszą więc oddawać stanu technicznego wersji urządzenia.

Producent gwarantuje jedynie, że produkt nadaje się do stosowania zgodnie z przeznaczeniem. Ponadto producent nie odpowiada za uszkodzenia lub utratę danych oraz za ich skutki.

Copyright © 2005 TrekStor GmbH & Co. KG. Wszystkie prawa zastrzeżone. Inne wymienione tu nazwy produktów i firm mogą być znakami towarowymi lub markami ich właścicieli.

# **RÖVID ÚTMUTATÓ**

# 1) A TrekStor **i. Beat** jess kezelőszervei

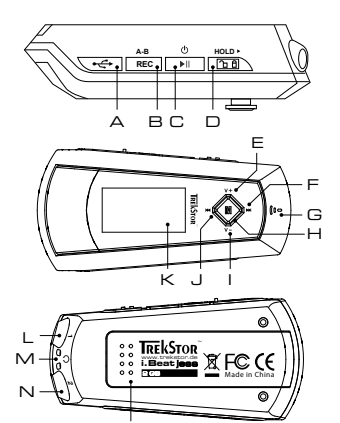

- A USB-csatlakozás
- B (REC) gomb (felvétel)
- $\subset \Box$  gomb (be / ki / play / pause / stop)
- D (HOLD+)-tolókapcsoló (gombzár)
- E hangerő gomb $(\overline{v+})$
- F (W) aomb (műsorszám előre / előrecsévélés)
- G mikrofon
- $H(\mathbf{M})$  aomb (joystick)
- l hangerő gomb $(\mathbf{V})$
- J **[H4]** gomb (műsorszám vissza / visszacsévélés)
- K OLED-displav
- L fejhallgató-csatlakozó 1
- M fül a nyakba akasztáshoz szolgáló szalaghoz
- N fejhallgató-csatlakozó 2
- O elemtartó fiók (fedél)

# 2) A TrekStor **i. Beat** jess összekapcsolása PC-vel

Útmutató Windows 98 felhasználóknak: Kérjük, először töltse le az illesztő programot a honlapunkról ("http://www.trekstor.de"). Ezután végezze el az illesztő program telepítését, mielőtt az **i. Beat** jess készüléket a PC-re csatlakoztatja!

Csatlakoztassa az **i. Beat** jess eszközt a PC USB-csatlakozására. Az operációs rendszer automatikusan felismeria **i. Beat** jess készüléket és a "Saját gépen" hozzáad egy "cserélhető adathordozót".

# 3) Adatcsere a TrekStor i. Beat jess eszközzel

### Nem másolásvédett fájlok

- a) Jelölje ki az egérrel a kívánt (pl. MP3) fájlokat. Másolja le ezeket a jobb egérgomb meg-ny omásával ("Másolás").
- b) A "Saját gépen" válassza ki a "TrekStor i.Beat jess" cserélhető lemezt.
- c) Nyomja meg a jobb egérgombot és válassza ki a "Beillesztés" opciót a másolási folyamat indítására. A másolás befejezése után az adatok rendelkezésére állnak az i. Beat jess eszközön

### **WMA-DRM9 védett fájlok**

A DRM9 védett fájlok másolásához azokat a Windows Media® Player-en át kell másolni (referenciaverzió: Windows Media® Player 9).

- a) Kösse össze az MP3-lejátszót a számítógéppel és indítsa el a Windows Media® Player-t.
- b) Kattintson a bal gombbal a tálca "Írás CD-re / lejátszóra" ikonjára.
- c) Húzza át a kívánt zenefájlokat (WMA) a "Másolandó elemek" listába a bal oldalon.
- d) A legördülő menüben jobbra fenn válassza ki az MP3-lejátszót az "A lejátszóeszköz tartalma" listából.
- e) Kattintson ezután jobbra felül a "Másolás" gombra. A kiválasztott zene ezután automatikusan az MP3-lejátszóra kerül a másolással.
- 4) Kilépés és a TrekStor **i.Beat** jess eltávolítása a PC-ről

**Windows 98 (SE)** Keresse meg az **i.Beat** jess eszközt az "Eszközkezelőben" (a "Meghajtók" között), majd kattintson az eszközre a bal egérgombbal. Válassza ki az "Eltávolít" menüpontot. Most leválaszthatja az **i.Beat** jess eszközt a PC-ről.

**Windows 2000/ME/XP** Kattintson a jobb egérgombbal a tálca jobb alsó részén lévő "Hardver biztonságos eltávolítása" külkonra. A megjelenő menüben válassza ki az "USB háttértároló eszköz – meghajtó eltávolítása" pontot úgy, hogy rákattint a bal egérgombbal. Most leválaszthatja az **i.Beat** jess eszközt a PC-ről.

Megjegyzés: Kérjük, tartsa be a javasolt kilépési folyamatot az eszköz sérülése vagy az adatvesztés elkerülésére!

# 5) A TrekStor **i.Beat** jess kezelése

#### **Be- és kikapcsolás**

Az **i.Beat** jess bekapcsolásához a gombot nyomja meg röviden. Az **i.Beat** jess kikapcsolásához a  $\Box$  gombot tartsa mintegy három másodpercig lenyomva.

Megjegyzés: Ügyeljen arra, hogy a **(HOLD)** tolókapcsoló a bal oldali pozícióban, azaz a gombzár kikapcsolt állapotban legyen. Ha a gombzár aktiválva van, megjelenik a gombzár-szimbólum, vagy a megfelelő üzenet. **HU HU**

### **A készülék üzemmódjai**

Az **i.Beat** jess készülék többféle üzemmóddal rendelkezik. Az üzemmódba belépéshez tartsa az  $(M)$  gombot kb. 1 másodpercig lenyomva. Válassza ki a joystick balra  $(M)$ vagy jobbra  $(M)$ való megnyomásával a kívánt üzemmódot, majd erősítse meg választását az  $\blacksquare$  gomb megnyomásával. A  $\overline{H}$  gomb megnyomásával kiléphet a menüből.

#### **Zene-üzemmód**

Kérjük, váltson a "Music" üzemmódba.

**•** Lejátszás

Audio-fájl lejátszásának indításához nyomja meg rövid ideig a **DI** gombot.

**•** Szünet

A lejátszás megállításához nyomja meg rövid ideig a  $\text{FII}$  gombot. A  $\text{FII}$  gomb ismételt megnyomásával a lejátszás folytatódik.

**•** Stop

A lejátszás megállításához tartsa nyomva a  $(\overline{\mathbf{H}})$  gombot kb. egy másodpercig. A  $(\overline{\mathbf{H}})$  gomb ismételt megnyomására a lejátszás a szám elején kezdődik.

**•** Műsorszám váltása

A joystick balra  $(\blacktriangleleft)$ ill. jobbra  $(\blacktriangleright)$  való rövid idejű megnyomásával az aktuális műsorszámot válthatja. Ha megnyomja a joysticket jobbra (>), akkor a következő zeneszámot választja ki a készülék. Ha balra  $\overline{(\blacktriangleleft)}$ nyomja meg a joysticket, akkor az előző zeneszámra vált a készülék.

**•** Előre- / hátracsévélés egy műsorszámon belül A joystick egy irányba való hosszabb megnyomásával egy számon belül csévélhet. Az előre- ill. visszacsévéléshez tartsa a joysticket jobbra (DI) ill. balra (DI) lenyomva.

Megjegyzés: Minél tovább tartja lenyomva a joysticket egy irányban, annál gyorsabban csévél az eszköz.

**•** Hangerő növelése / csökkentése Nyomja meg a joysticket felfelé  $(\overline{v}+)$  ill. lefelé  $(\overline{v})$ a hangerő növeléséhez ill. csökkentéséhez.

Megjegyzés: Ha a joysticket hosszabb ideig nyomva tartja felfelé  $(\overline{v+})$ ill. lefelé  $(\overline{v-})$ , a hangerő folyamatosan változik.

### **Mappakezelés**

A mappakezelést a "Music" üzemmódban, az  $\overline{M}$  gomb rövid megnyomásával érheti el. A joystick felfelé  $(\overline{v+})$ ill. lefelé  $(\overline{v-})$  való megnyomásával jelölheti ki a következő vagy az előző fájlt.

A kiválasztott fájl lejátszásához nyomja meg az  $(\mathbf{M})$  gombot.

Ha egy könyvtár már ki van jelölve, akkor az alkönyvtárba belépéshez nyomja a joysticket jobbra  $\Box$  A fő könyvtárba való visszatéréshez nyomja meg a joysticket balra  $\Box$ . A mappakezelésből **HU** való kilépéshez a fő könyvtárban nyomja meg a joysticket balra (**141**).

**•** Fájl törlése a mappakezelőből Jelölje ki a törlendő fájlt a mappakezelőben és röviden nyomja meg a (REC) gombot. A fájl törlésének megerősítéséhez a joystick balra (+) vagy jobbra (+) való megnyomásával váltson "Yes"-re, majd nyomja meg az  $\mathbb{N}$  gombot.

#### **Felvétel üzemmód**

Kérjük, váltson a "Voice" üzemmódba.

A beépített mikrofonnal beszédfelvétel készíthető. Nyomja meg röviden a **REC**) gombot a felvétel elindításához. A felvétel befejezéséhez nyomja meg röviden a **REC**) gombot.

Megjegyzés: Minden beszédfelvételt a "VOICE"-mappa tárol.

#### **Beállítások üzemmód**

Kérjük, váltson a "Settings" üzemmódba.

Itt állíthatja be az ekvalizert, a különböző ismétlő funkciókat, a dalszöveg sebességét, a kontrasztot, a háttérvilágítás időtartamát, az eco (automatikus kikapcsolás) üzemmódot, a kikapcsolásidőzítőt, valamint az **i.Beat** jess nyelvét. Azt is megnézheti, mekkora az **i.Beat** jess teljes, és abból szabad memóriakapacitása.

Válassza ki a joystick balra  $\mathbf{H}$  vagy jobbra  $\mathbf{H}$  való megnyomásával a kívánt beállítást, majd erősítse meg választását a  $\left(\mathbf{M}\right)$  gomb megnyomásával.

Megjegyzések:

- Ez a MP3-lejátszó készülék az együttszállított fülhallgatóhoz (impedancia 32 Ohm) van optimálisan beállítva. Más, alacsonyabb **HU HU**impedanciájú fülhallgató alkalmazása különösen két fülhallgató kimenettel rendelkező MP3-lejátszóknál bizonyos körülmények között az MP3-lejátszó készülék vagy a fülhallgató meghibásodásához is vezethet.
	- Figyelem: ez a készülék magas hangerő előállítására képes. Halláskárosodás elkerülésére javasoljuk, hogy hosszabb ideig ne hallgassa magas hangerővel. Ne használja az utcai forgalomban.
	- 3 m-nél hosszabb USB-kábel használata nem ajánlott.

A gyártó fenntartja a jogot a termék folyamatos továbbfejlesztésére. Az ilyen módosítások a jelen rövid útmutatóban való közvetlen leírás nélkül végrehajthatók. Így a jelen rövid kezelési útmutatónak nem szükséges a műszaki kivitelezés állapotát tükröznie.

A gyártó csupán a jelen termék tulajdonképpeni rendeltetésre való alkalmasságát garantálja. Ezen túlmenően a gyártó nem felelős az adatok sérüléséért vagy elvesztéséért, valamint a következménykárokért.

Copyright © 2005 TrekStor GmbH & Co. KG. Minden jog fenntartva. Ezentúl említett termék- vagy cégmegnevezések esetében a mindenkori tulajdonosok védjegyéről vagy márkanevéről lehet esetleg szó.

# **ΣΎΝΤΟΜΕΣ Ο∆ΗΓΊΕΣ**

# 1) Στοιχεία χειρισμού του TrekStor **i.Beat** jess

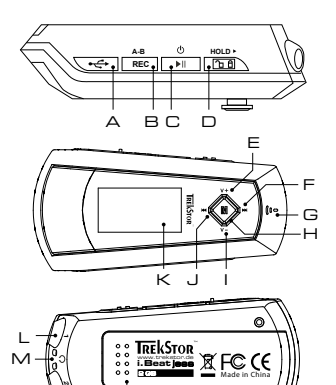

 $\Box$ 

- A Σύνδεση USB
- Β Πλήκτρο (REC) (εγγραφή)
- C Πλήκτρο (HII (on / off / εκκίνηση / διάλειμμα / στοπ)
- D Σύρτης (**HOLD**) (φρανή πλήκτρων)
- E Πλήκτρο έντασης ήχου
- F Πλήκτρο (τίτλος προς τα μπροστά / τύλιγμα προς τα μπροστά)
- G Μικρόφωνο
- H Πλήκτρο (M) (joystick)
- I Πλήκτρο έντασης ήχου
- J Πλήκτρο (τίτλος προς τα πίσω / τύλιγμα προς τα πίσω)
- K Οθόνη OLED
- L Σύνδεση ακουστικών 1
- M Άγκιστρο για το λουρί ώμου
- N Σύνδεση ακουστικών 2
- O Κάλυμμα θήκης μπαταρίας

# 2) Σύνδεση του TrekStor **i.Beat** jess με ένα υπολογιστή (PC)

Υπόδειξη για τους χρήστες των Windows 98: Φορτώστε πρώτα το πρόγραμμα-οδηγό (driver) από την ιστοσελίδα μας http://www.trekstor.de. Εγκαταστείστε έπειτα το πρόγραμμα-οδηγό πριν συνδέσετε το **i.Beat** jess στον υπολογιστή σας!

Συνδέστε το **i.Beat** jess στη σύνδεση USB του υπολογιστή σας. Το λειτουργικό σας σύστημα αναγνωρίζει αυτόματα το **i.Beat** jess και καταχωρεί στο "Χώρο εργασίας" ένα "Εναλλακτικό φορέα δεδομένων".

# 3) Ανταλλαγή δεδομένων με το TrekStor **i.Beat** jess

# **Αρχεία χωρίς προστασία αντιγραφής**

- a) Σημαδέψτε τα επιθυμητά αρχεία (π. χ. MP3) με το ποντίκι. Αντιγράψτε τα πατώντας το δεξιό πλήκτρο του ποντικιού ("Αντιγραφή").
- b) Επιλέξτε στο "Χώρο εργασίας" τον εναλλακτικό φορέα δεδομένων "TrekStor i.Beat jess". **GR GR**
	- c) Πιέσατε το δεξιό πλήκτρο του ποντικιού και επιλέξτε την επιλογή "Ένταξη (Paste)" για να ξεκινήσει η διαδικασία αντιγραφής. Μετά από τον τερματισμό της διαδικασίας αντιγραφής τα δεδομένα υπάρχουν στο **i.Beat** jess.

�

### **Αρχεία με προστασία WMA-DRM9**

Για την αντιγραφή των αρχείων με προστασία DRM9 πρέπει αυτά να τα αντιγράψετε μέσω του Windows Media® Player (έκδοση αναφοράς: Windows Media® Player 9).

- a) Συνδέστε τη συσκευή MP3 με τον υπολογιστή σας και ξεκινήστε το Windows Media® Player.
- b) Κάντε κλικ αριστερά στη λωρίδα εργασιών στο "Αντιγραφή σε CD ή συσκευή".
- c) Τραβήξτε τα επιθυμητά αρχεία μουσικής (WMA) στη λίστα "Αντικείμενα προς αντιγραφή" στην αριστερή πλευρά.
- d) Επιλέξτε στο μενού δεξιά πάνω τη συσκευή MP3 στα "Αντικείμενα στη συσκευή".
- e) Έπειτα κάντε κλικ δεξιά πάνω στην επιφάνεια ενεργοποίησης "Αντιγραφή". Η επιλεγμένη μουσική αντιγράφεται έπειτα αυτόματα στη συσκευή MP3.

# 4) Αποδέσμευση του TrekStor **i.Beat** jess και αποσύνδεση από τον υπολογιστή

**Windows 98 (SE)** Ψάξτε και βρείτε **i.Beat** jess στο "∆ιαχειριστή συσκευών" (κάτω από "Όργανα κύλισης (drive)") και κάντε κλικ στη συσκευή με το αριστερό πλήκτρο του ποντικιού. Επιλέξτε το σημείο μενού "Απομάκρυνση". Τώρα μπορείτε να αποσυνδέσετε το **i.Beat** jess από τον υπολογιστή.

**Windows 2000/ME/XP** Πατήστε με το δεξιό πλήκτρο του ποντικιού κάτω δεξιά "Λωρίδα εργασιών" το σύμβολο "Ασφαλής απομάκρυνση Hardware". Επιλέξτε από το εμφανιζόμενο μενού το σημείο "Συσκευή αποθήκευσης USB – Απομάκρυνση οργάνου κύλισης" κάνοντας κλικ με το αριστερό πλήκτρο του ποντικιού. Τώρα μπορείτε να αποσυνδέσετε το **i.Beat** jess από τον υπολογιστή.

Υπόδειξη: Τηρείτε πάντοτε την προτεινόμενη διαδικασία αποδέσμευσης για να αποφύγετε ζημιές στη συσκευή ή απώλεια δεδομένων!

# 5) Χειρισμός του TrekStor **i.Beat** jess

### **Ενεργοποίηση και απενεργοποίηση**

Ενεργοποιήστε το **i.Beat** jess, πατώντας λίγο το πλήκτρο . Για να απενεργοποιήσετε πάλι το **i.Beat** jess, κρατήστε πατημένο το πλήκτρο ( **\*ii** ) για 3 δευτερόλεπτα.

Υπόδειξη: Πάνω σε αυτό προσέξτε ώστε ο σύρτης (**ΗΟLD)** να βρίσκεται στην αριστερή θέση, η φραγή πλήκτρων να είναι λοιπόν απενεργοποιημένη. Όταν είναι ενεργοποιημένη η φραγή πλήκτρων, τότε εμφανίζεται το σύμβολο φραγής πλήκτρων ή ένα αντίστοιχο μήνυμα.

## **Οι διάφοροι τρόποι λειτουργίας**

Το **i.Beat** jess έχει διαφόρους τρόπους λειτουργίας. Για να πάτε σε ένα τρόπο λειτουργίας **GR GR**κρατήστε πατημένο το πλήκτρο (W) για περ. 1 δευτερόλεπτο. Επιλέξτε με το πάτημα του μοχλού παιχνιδιού προς τα αριστερά (τα ) ή προς τα δεξιά (τη την επιθυμητή λειτουργία και επιβεβαιώστε πατώντας το πλήκτρο (Μ). Πατώντας το πλήκτρο (Μ) αφήνετε το μενού.

### **Λειτουργία: Μουσική**

Αλλάξτε παρακαλώ στη λειτουργία "Music".

- **•** Αναπαραγωγή Πιέσατε λίγο το πλήκτρο (Η), για να ξεκινήσετε την αναπαραγωγή ενός αρχείου ήχου.
- **•** ∆ιάλειμμα

Πιέσατε λίγο το πλήκτρο , για να σταματήσετε την αναπαραγωγή. Πατώντας ξανά το πλήκτρο (HI) συνεχίζεται η αναπαραγωγή.

**•** Στοπ

Πιέσατε για περ. 1 δευτερόλεπτο το πλήκτρο (TII), για να σταματήσετε την αναπαραγωγή. Πατώντας ξανά το πλήκτρο αρχίζει η αναπαραγωγή στην αρχή του τίτλου.

**•** Αλλαγή τίτλου

Πιέζοντας λίγο το μοχλό παιχνιδιού προς τα αριστερά (H) ή προς τα δεξιά (H) μπορείτε να αλλάξετε τον επίκαιρο τίτλο. Όταν πιέζετε το μοχλό παιχνιδιού προς τα δεξιά (>) επιλέγεται ο επόμενος τίτλος. Όταν πιέζετε το μοχλό παιχνιδιού προς τα αριστερά αλλάζετε στον προηγούμενο τίτλο.

**•** Γύρισμα προς τα μπροστά / πίσω μέσα σε ένα τίτλο Πιέζοντας για μεγαλύτερο χρονικό διάστημα το μοχλό παιχνιδιού σε μία κατεύθυνση μπορείτε να γυρίσετε μέσα σε ένα τίτλο. Κρατήστε πατημένο το μοχλό παιχνιδιού προς τα δεξιά (HH) ή προς τα αριστερά (14) για να γυρίσετε μπροστά ή πίσω.

Υπόδειξη: Όσο περισσότερο παραμένει πατημένος ο μοχλός παιχνιδιού σε μία κατεύθυνση τόσο πιο γρήγορα αλλάζει η συσκευή.

**•** Αύξηση / μείωση της έντασης ήχου Πιέσατε λίγο το μοχλό παιχνιδιού προς τα πάνω  $(\overline{v}+)$  ή προς τα κάτω  $(\overline{v}+)$ νια να αυξήσετε ή να μειώσετε την ένταση του ήχου.

Υπόδειξη: Αν πιέσετε το μοχλό παιχνιδιού προς τα πάνω  $(\overline{v_+})$ ή προς τα κάτω  $(\overline{v_-})$ για μεγαλύτερο χρονικό διάστημα τότε μεταβάλλεται συνεχώς η ένταση του ήχου.

# **Πλοήγηση καταλόγου**

Η πλοήγηση καταλόγου επιτυγχάνεται στη λειτουργία "Music" πατώντας λίγο το πλήκτρο  $\blacksquare$ ). Με το πάτημα του μοχλού παιχνιδιού προς τα πάνω  $(\overline{v+})$ ή προς τα κάτω  $(\overline{v-})$ σημαδεύετε το επόμενο ή το προηγούμενο αρχείο.

Για να παιχτεί το επιλεγμένο αρχείο, πιέσατε παρακαλώ το πλήκτρο ( $\blacksquare$ ).

Για να αλλάξετε σε ένα κατώτερο κατάλογο, πιέσατε το μοχλό παιχνιδιού προς τα δεξιά (»), όταν είναι σημαδεμένος ο κατάλογος. Για να επιστρέψετε πάλι στον κύριο κατάλογο, πιέσατε το μοχλό **GR** διαιχνιδιού προς τα αριστερά (Δ). Για να τερματίσετε την πλοήγηση καταλόγου πιέσατε το μοχλό παιχνιδιού προς τα αριστερά (Η), όταν βρίσκεστε στον κύριο κατάλογο.

**•** ∆ιαγραφή ενός αρχείου μέσω της πλοήγησης καταλόγου Επιλέξτε το αρχείο που πρόκειται να διαγραφεί μέσω της πλοήγησης καταλόγου και πατήστε λίγο το πλήκτρο (REC). Για να επιβεβαιώσετε τη διαγραφή του αρχείου, αλλάξτε πατώντας το μοχλό παιχνιδιού προς τα αριστερά (T•1) ή προς τα δεξιά (T+1) στο "Yes" και πιέσατε αμέσως μετά το πλήκτρο  $\overline{M}$ .

## **Λειτουργία: Εγγραφή**

Αλλάξτε παρακαλώ στη λειτουργία "Voice".

Μέχω του ενσωματωμένου μικροφώνου μπορείτε να πραγματοποιήσετε εγγραφές φωνής. Πιέσατε λίγο το πλήκτρο (REC), για να ξεκινήσετε την εγγραφή. Για να τερματίσετε την εγγραφή πιέσατε ξανά λίγο το πλήκτρο (REC)

Υπόδειξη: Όλες οι εγγραφές φωνής αποθηκεύονται στον κατάλογο "VOICE".

### **Λειτουργία: Ρυθμίσεις**

Αλλάξτε παρακαλώ στη λειτουργία "Settings".

Εδώ μπορείτε να ρυθμίσετε τον εξισωτή, τις διάφορες λειτουργίες επανάληψης, την ταχύτητα κειμένου Lyric, το φόντο, τη διάρκεια του φωτισμού φόντου, την οικονομική λειτουργία (αυτόματη απενεργοποίηση), τον χρονοδιακόπτη όπως και τη γλώσσα του **i.Beat** jess. Εδώ επίσης μπορείτε να απεικονίσετε τη συνολική χωρητικότητα μνήμης και την ελεύθερη χωρητικότητα μνήμης του

#### **i.Beat** jess.

Επιλέξτε με το πάτημα του μοχλού παιχνιδιού προς τα αριστερά (HI) ή προς τα δεξιά (HI) την επιθυμητή ρύθμιση και επιβεβαιώστε πατώντας το πλήκτρο  $\blacksquare$ .

Υπoδείξεις:

- Αυτή η συσκευή MP3 έχει σχεδιαστεί για να χρησιμοποιεί τα ακουστικά που παραδίδονται μαζί (αντίσταση των 32 Ohm). Η χρήση άλλων ακουστικών με μικρότερη αντίσταση μπορεί ιδιαίτερα στις συσκευές MP3 με 2 εξόδους ακουστικών να οδηγήσει σε μία ζημιά στη συσκευή MP3 ή επίσης και στα ακουστικά.
- Προσοχή: Αυτή η συσκευή μπορεί να οδηγήσει υψηλές εντάσεις ήχου. Για να αποφύγετε ζημιές στην ακοή, δεν επιτρέπεται να ακούτε με υψηλή ένταση ήχου για μεγάλο χρονικό διάστημα Μην χρησιμοποιείτε κατά τη διάρκεια της οδήγησης. **GR GR**
	- Η χρήση καλωδίων USB με μήκος καλωδίου πάνω από 3 m δεν συνιστάται.

Ο κατασκευαστής διατηρεί το δικαίωμα να αναπτύσσει διαρκώς το προϊόν. Αυτές οι αλλαγές μπορούν να πραγματοποιηθούν χωρίς άμεση εγγραφή σε αυτές τις σύντομες οδηγίες. Οι πληροφορίες σε αυτές τις σύντομες οδηγίες δεν πρέπει για αυτό να ανταποκρίνονται στις τελευταίες τεχνικές εξελίξεις.

Ο κατασκευαστής εγγυάται μόνο την καταλληλότητα για τον πραγματικό προορισμό αυτού του προϊόντος. Επιπλέον ο κατασκευαστής δεν είναι υπέυθυνος για ζημιές ή απώλεια των δεδομένων και τις επακόλουθες ζημιές.

Copyright © 2005 TrekStor GmbH & Co. KG. ∆ιατηρούμε όλα τα δικαιώματα. Στις ονομασίες προϊόντων ή εταιριών που αναφέρονται επιπλέον πρόκειται πιθανώς για σήματα κατατεθέν ή εμπορικά σήματα των αντίστοιχων κατόχων.

# KISA KULLANIM TALİMATI

# 1) TrekStor **i. Beat** jess kullanım düğmeleri

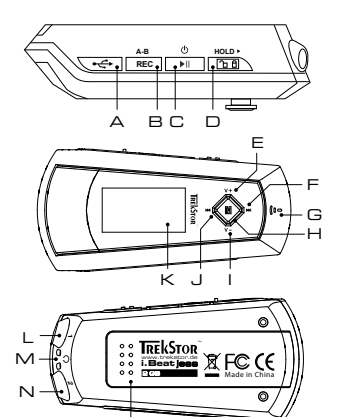

- A USB bağlantısı
- B (REC) düğmesi (kayıt yapma)
- C (III) düğmesi (açma / kapama / başlatma / durdurma / stop)
- D (HOLD») Sürgü (tuş kilidi)
- $E$   $(V+)$  Ses ayar düğmesi
- F (DI) düğmesi (parçayı ileri alma / İleri sarma)
- G Mikrofon
- $H(\mathbf{M})$ düğmesi (joystick)
- $\left(\overline{\mathbf{V}}\right)$  Ses ayar düğmesi L
- J **(H4)** düğmesi (parçayı geri alma / geri sarma)
- K OLED Ekran
- L Kulaklık bağlantısı 1
- M Askı bandı kopçası
- N Kulaklık bağlantısı 2
- O Pil yeri-Kapak

# 2) TrekStor **i.Beat** jess'ın bilgisayara bağlanması

Windows 98 kullananlar için bilgi: Lütfen önce http://www.trekstor.de adresindeki internet sayfamızdan gerekli sürücüyü indiriniz. **i. Beat** jess'ı bilgisayarınıza bağlamadan önce, sürücüyü bilgisayara kurunuz.

i. Beat jess'ı bilgisayarınızın USB girislerinden birine bağlayınız. Bilgisayar isletme sisteminiz i.Beat jess'ı otomatik olarak tanıyacaktır ve "bilgisayarım" penceresine bir "dönüşümlü veri ortamı" ekleyecektir.

# 3) TrekStor **i. Beat** jess ile veri değiştokuşu

### Kopyalama koruması olmayan dosyalar

- a) İstenen dosyaları fare yardımı ile işaretleyiniz (örneğin MP3). Sonra bunları sağ fare tuşu ile kopyalayınız ("Kopyala").
- b) "Bilgisayarım" penceresinde "TrekStor i.Beat jess" dönüşümlü veri ortamını seçiniz.
- c) Kopyalama işlemini başlatmak üzere, sağ fare tuşuna basınız ve "Ekle" menüsünü seçiniz. Kopyalama isleminin bitiminden sonra veriler, i. Beat jess üzerinde hafizalanmış hale gelir.

### **WMA-DRM9 korumalı dosyalar**

DRM9 korumalı dosyaları Windows Media® Player üzerinden kopyalamanız gerekir (Referans versiyonu: Windows Media® Player 9).

- a) MP3 çaları bilgisayarınıza bağlayınız ve Windows Media® Player'ı başlatınız.
- b) Görev çubuğunda solda yer alan "CD'ye veya aygıta kopyala" menüsüne tıklayınız.
- c) İstediğiniz müzik dosyalarını (WMA) sol taraftaki "kopyalanacak ögeler" listesine çekiniz.
- d) Sağda yukarıdaki Pulldown menüsünde "aygıttaki ögeler" altında MP3 çaları seçiniz.
- e) Ardından sağda yukarıda yer alan "kopyala" tusuna tıklayınız. Seçtiğiniz müzik dosyası böylelikle otomatik olarak MP3 çalarınıza kopyalanacaktır.
- 4) Oturumun kapatılması ve TrekStor **i.Beat** jess'ın bilgisayardan ayırılması ilemi

**Windows 98 (SE)** "Donatım yöneticisi" menüsünde ("sürücüler" menüsü altında) **i.Beat** jess'ı bulunuz ve sol fare tusu ile üzerine tıklayınız. "Sil" menüsünü seçiniz. Şimdi **i.Beat** jess'ı bilgisayardan ayırabilirsiniz.

**Windows 2000/ME/XP** Sağ fare tusu ile "görev çubuğunda" asağıda sağda yer alan "donanım sil" sembolüne tıklayınız. Ekrana gelen menüden "USB – Toplu Hafızalama Aleti - Sürücüyü sil" menüsünü sol fare tuşunu tıklayarak seçiniz. Şimdi **i.Beat** jess'ı bilgisayardan ayırabilirsiniz.

Uyarı: Alette hasara yol açmamak veya veri kaybına uğramamak için lütfen tavsiye edilen şekilde oturum kapatma yolunu izleyiniz!

# 5) TrekStor **i.Beat** jess kullanım düğmeleri

### **Açma-Kapama**

**i.Beat** jess'ı açmak için  $\boxed{\cdot \mathbf{I}}$ tuşuna dokununuz. **i.Beat** jess'ı tekrar kapatmak için  $\boxed{\cdot \mathbf{I}}$ tuşunu yaklaşık 3 saniye basılı tutunuz.

Uyarı:  $\textsf{(HOLD-}$  sürgüsünün sol pozisyonunda olup olmadığına, yani tus kilidi islevinin devre dısı olmasına dikkat ediniz. Tu kilidinin devrede olması halinde, tu kilidi sembolü veya buna uygun bir uyarı görünür.

# **Modül çeitleri**

**i.Beat** jess çesitli modüllere sahip bulunmaktadır. Bir modüle girmek için  $\blacksquare$ ) tusunu yaklasık 1 saniye basılı tutunuz. Joystick düğmesine sol [K ] ya da sağ yönde (K ] basarak, istediğiniz modülü seçiniz ve  $\boxed{\text{M}}$  tuşuna basarak, komutu onaylayınız.  $\boxed{\text{m}}$  düğmesine basarak menüden tekrar çıkabilirsiniz.

### **Modül: Müzik**

Lütfen "Music" modülüne geçiş yapınız.

**•** Çalmak

Ses dosyasını başlatmak için **DI** tuşuna dokununuz.

**•** Durdurma

 $C$ alma islemini bir süre durdurmak için  $(\overline{\bullet \mathbf{H}})$ tusuna dokununuz.  $(\overline{\bullet \mathbf{H}})$ tusuna yeniden basılması halinde, çalma işlemi kaldığı yerden devam eder.

**•** Stop

Calma islemini tamamen durdurmak için (TII) tuşunu yaklaşık 1 saniye basılı tutunuz. **(** $\blacksquare$ **)** tusuna veniden basılması halinde, çalma islemi parçanın en basından baslar.

- Müzik parçasını değiştirme Joystick düğmesine sol  $\text{H}_2$  ya da sağ yönde  $\text{H}_2$  basarak, çalan müzik parçasını değiştirmeniz mümkün. Joystick düğmesine sağ yönde **DD** basarsanız, bir sonraki parça seçilir. Joystick düğmesine sol yönde ( $\overline{141}$ ) basarsanız, bir önceki parçaya geçilir.
- **•** Parçanın içinde ileri geri sarmak Joystick tusuna bir yönde biraz uzunca basarak, bir parçanın içinde ileri geri sarmanız mümkün. Joystick düğmesini sağ (>) ya da sol yönde (+) basılı tutmak suretiyle, ileri geri sarabilirsiniz.

Uyarı: Joystick tusunu bir yönde ne kadar uzun süre basılı tutarsanız, aygıtın sarma hızı da o oranda artar.

**•** Sesi açmak ve kısmak Sesi açmak ya da kısmak için Joystick düğmesine yukarıya  $(\mathbf{V}^+)$ veya aşağıya  $(\mathbf{V}^-)$ doğru basınız.

Uyarı: Joystick tusunu uzunca yukarı  $(\mathbf{V}^{\mathbf{+}})$ ya da asağıya doğru  $(\mathbf{V}^{\mathbf{-}})$ basılı tutmanız halinde, ses ayarı sürekli değisir.

# **Dosya navigasyonu**

 $\overline{M}$ ) tuşuna dokunarak, "Music" modülünde dosya navigasyonuna ulaşırsınız. Joystick düğmesine yukarıya  $(\overline{v+})$  veya aşağıya  $(\overline{v-})$  doğru basmak suretiyle, bir sonraki ya da bir önceki dosyayı isaretleyebilirsiniz.

Seçilen dosyayı çalmak için lütfen  $\blacksquare$  düğmesine basınız.

Bir alt dosyaya geçmek için dosyayı işaretleyerek, Joystick düğmesine sağ yönde (>) basınız. Yeniden ana listeye dönmek için Joystick düğmesine sol yönde **[H4]** basınız. Dosya navigasyonundan çıkmak için ana listede iken Joystick düğmesine sol yönde basınız.

**•** Dosya navigasyonu üzerinden bir dosyanın silinmesi Dosya navigasyonu üzerinden silinecek dosyayı işaretleyiniz ve (REC) tuşuna dokununuz. Silme komutunu onaylamak için Joystick düğmesine sol  $(\overline{H})$ ya da sağ  $(\overline{H})$ yönde basarak, "Yes" 'e geliniz ve ardından  $\left(\blacksquare\right)$ tusuna basınız.

#### **Modül: Kayıt**

Lütfen "Voice" modülüne geçiş yapınız.

Aletin içine yerleştirilmiş olan mikrofon sayesinde ses kaydı yapabilirsiniz. Kayıt işlemini başlatmak için **REC**) tuşuna dokununuz. Kayıdı bitirmek için **REC**) tuşuna yeniden dokununuz.

Uyarı: Tüm ses kayıtları, "VOICE" dosyasında hafızaya alınır.

#### **Modül: Ayarlar**

Lütfen "Settings" modülüne geçiş yapınız.

Bu modülde, equalizerı, çesitli tekrar islevlerini, lirik parça hızını, kontrastı, ekran ışıklandırmasını, eko-modülünü (otomatik kapanma), uyku zamanlayıcıyı ve **i.Beat** jess'ın dilini ayarlayabilirsiniz. Aynı zamanda **i.Beat** jess'ın toplam hafıza kapasitesi ile geri kalan kullanılabilir hafızasını görebilirsiniz.

Joystick düğmesine sol  $\overline{H}$  ya da sağ yönde  $\overline{H}$  basarak, istediğiniz ayarı seçiniz ve  $\overline{H}$  tuşuna basarak, komutu onaylayınız.

Uyarılar:

• Bu MP3 çalar, beraberinde verilen kulaklık için (32 Ohm impedans) optimize edilmitir. Daha düük impedanslı baka kulaklıkların kullanılması, özellikle iki kulaklık çıkışlı MP3 çalarlarda, MP3 çaların veya kulaklığın arızalanmasına yol açabilir.

- Dikkat: Bu alet, yüksek oranda ses yapabilir. İitme yetisinin zarar görmesini önlemek için, uzun süre yüksek sesli müzik dinlemekten kaçınmanız gerekir. Trafikte kullanmayınız.
- 3 m'den uzun USB kablolarının kullanılmaması tavsiye edilir.

Üretici firma, ürünü geliştirme hakkını elinde tutar. Bu değişiklikler, bu kısa kullanım talimatnamesinde doğrudan açıklanmadan yapılabilir. Bu nedenle, bu kısa kullanım talimatnamesinde yer alan bilgilerin teknik özellikleri aynen yansıtması beklenemez. **TR TR**

> Üretici firma, ürünü geliştirme hakkını elinde tutar. Bu değişiklikler, bu kısa kullanım talimatnamesinde doğrudan açıklanmadan yapılabilir. Bu nedenle, bu kısa kullanım talimatnamesinde yer alan bilgilerin teknik özellikleri aynen yansıtması beklenemez.

Copyright © 2005 TrekStor GmbH & Co. KG. Tüm hakları mahfuzdur. Burada adı geçen diğer ürün ve şirket isimleri, ilgili mal sahiplerinin ticari markaları ya da ticari isimleri olabilir.

# КРАТКОЕ РУКОВОДСТВО

# 1) Элементы управления TrekStor **i. Beat** jess

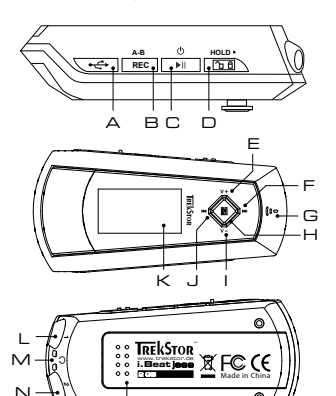

- A USB-nopt
- В Кнопка (REC) (запись)
- С Кнопка ( П (вкл. / выкл. / воспроизведение / пауза / стоп)
- **D** Движок (**HOLD**▶) (блокировка кнопок)
- Е Кнопка $(\mathbf{V}^+)$  громкость
- F Кнопка (→ ) (перемотка трека вперед / перемотка вперед)
- G Микрофон
- Н Кнопка (М) (джойстик)
- $\mathsf{I}$  Кнопка  $(\mathbf{V})$  громкость
- Ј Кнопка (14) (перемотка трека назад / перемотка назад)
- К OLED-дисплей
- L Разъем для наушников 1
- М Ушко для шейного ремня
- N Разъем для наушников 2
- О Крышка отсека для батарейки

# 2) Подключение TrekStor **i. Beat jess** к персональному компьютеру

Указание для пользователей Windows 98: Пожалуйста, загрузите сначала драйвер с нашей домашней страницы http://www.trekstor.de. Установите драйвер до того, как Вы подсоедините i. Beat jess к персональному компьютеру!

Подсоедините **і. Веат** јевв к USB-порту Вашего персонального компьютера. Ваша операционная система автоматически распознает **і. Веат** је в и добавит "сменный накопитель данных" на "Рабочем столе".

# 3) Обмен данными с TrekStor **i. Beat** jess

#### Данные, не защищенные от копирования

- а) Выберите желаемые файлы (напр. МРЗ) мышью. Скопируйте эти файлы нажатием правой кнопки мыши ("Копировать").
- b) Выберите на "Рабочем столе" сменный накопитель данных "TrekStor i.Beat jess".
- с) Нажмите правую кнопку мыши и выберите опцию "Вставить", чтобы запустить процесс копирования. По окончании процесса копирования данные расположены на **i. Beat** iess.

#### WMA-DRM9-защищенные данные

Для копирования DRM9-защищенных файлов Вы должны скопировать их через Windows Media® Player (базовая версия: Windows Media® Player 9).

- а) Подключите MP3-плеер к Вашему компьютеру и запустите Windows Media® Player.
- b) Шелкните слева в диспетчере задач на "Скопировать на компакт-диск или устройство".
- с) Перетащите желаемые файлы музыки (WMA) в список "Копируемые объекты" в левой стороне.
- d) Выберите справа наверху в раскрывающемся меню MP3-плеер в "Объекты на устройстве".
- е) Щелкните затем справа наверху на кнопку "Копировать". После этого выбранная музыка будет автоматически скопирована на Ваш МРЗ-плеер.
- 4) Выход из TrekStor **i. Beat jess** и отсоединение от персонального компьютера

Windows 98 (SE) Найдите i. Beat jess в "Проводнике устройств" (под "Дисководами") и шелкните на устройство левой кнопкой мыши. Выберите пункт меню "Удалить". Теперь Вы можете отсоединить **i. Beat** jess от персонального компьютера.

Windows 2000/ME/XP Щелкните справа внизу правой кнопкой мыши в "Диспетчере задач" на элемент . "Надежно удалить устройство". Нажатием левой кнопкои мыши выберите в открывающемся контекстном меню пункт "Массовое запоминающее устройство USB - удалить дисковод". Теперь Вы можете отсоединить **і. Веа<del>ц</del> је**вв от персонального компьютера.

Указание: Пожалуйста, придерживайтесь рекомендованной процедуры регистрации, чтобы предотвратить повреждение устройства и потерю данных!

# 5) Обслуживание TrekStor **i. Beat** jess

#### Включение и выключение

Включите **i.Beat** jess, коротко нажимая кнопку (HI). Чтобы выключить **i.Beat** jess, держите кнопку ( II ) нажатой примерно 3 секунды.

Указание: Следите за тем. чтобы движок (**нои»**) был в левом положении. т.е. была выключена блокировка кнопок. Если активирована блокировка кнопок, отображается элемент блокировки или соответствующее сообщение.

#### Отдельные режимы работы

**i.Beat** jess обладает разными режимами работы. Чтобы выбрать режим работы, держите кнопку (M) нажатой примерно 1 секунду. Нажатием джойстика влево (14) или вправо (PH) выберите требуемый режим и подтвердите нажатием кнопки  $(\blacksquare)$ . Нажимая кнопку  $(\blacksquare)$ выйдите из меню.

#### **Режим работы: Музыка**

Перейдите, пожалуйста, в режим "Music".

- **•** Воспроизведение Нажмите коротко клавишу ( Н), чтобы включить воспроизведение аудиофайла.
- **•** Пауза

Нажмите коротко клавишу ( • II), чтобы приостановить воспроизведение. Если еще раз нажать кнопку  $(\overline{\mathsf{H}})$ , воспроизведение будет продолжено.

**•** Стоп

Держите нажатой кнопку (▶■) примерно одну секунду, чтобы остановить воспроизведение. Повторным нажатием кнопки  $\Box$  воспроизведение начнется с начала трека.

**•** Менять трек

Коротким нажатием кнопки джойстика влево  $\overline{H}$  или вправо  $\overline{H}$  можно изменить текущий трек. Если джойстик нажимается вправо (>), то выбирается следующий трек. Если джойстик нажимается влево  $\left(\mathbf{H}\right)$ , то осуществляется переход к предыдущему треку.

**•** Перемотка вперед / назад в переделах одного трека Более длительным нажатием джойстика в одном направлении можно перематывать в пределах одного трека. Держите нажатым джойстик вправо () или влево ( $\blacksquare$ ), чтобы перематывать вперед или назад.

Указание: Чем дольше нажимается джойстик в одном направлении, тем быстрее идет перемотка.

**•** Увеличение / уменьшение громкости Нажмите коротко джойстик вверх  $(\overline{v})$ или вниз  $(\overline{v})$ , чтобы увеличить или уменьшить громкость.

Указание: Если джойстик нажимается вверх  $(\mathbf{V}^+)$ или вниз  $(\mathbf{V}^-)$ более длительное время, громкость меняется непрерывно.

#### **Навигация между папками**

Папку навигации можно открыть в режиме "Music", нажимая коротко кнопку  $(\mathbf{M})$ . Нажатием джойстика вверх  $(\overline{v})$  или вниз  $(\overline{v})$  выделите следующий или предыдущий файл.

Для воспроизведения выбранного файла нажмите, пожалуйста, кнопку  $\blacksquare$ ).

Чтобы перейти в подкаталог, нажмите джойстик вправо  $(\blacktriangleright\hspace{-3pt}\blacktriangleright\hspace{-3pt}\blacktriangleright\hspace{-3pt}\blacksquare$ , если папка выделена. Для возвращения в основной каталог нажмите джойстик влево  $\left(\mathbf{H}\right)$ . Чтобы выйти из навигации между папками, нажмите джойстик влево  $(\mathbf{H})$ , если Вы находитесь в основном каталоге.

**•** Удаление файла при помощи навигации между папками Выберите удаляемый файл при помощи навигации между папками и коротко нажмите кнопку **REC**). Чтобы подтвердить удаление файла, перейдите, нажимая джойстик влево  $(\mathbf{H})$ или вправо  $(\mathbf{H})$ , на "Yes" и после этого нажмите кнопку  $(\mathbf{M})$ .

#### **Режим работы: Запись**

Перейдите, пожалуйста, в режим "Voice".

При помощи встроенного микрофона можно записывать речь. Нажмите коротко клавишу (REC), чтобы включить запись. Чтобы закончить запись, нажмите коротко кнопку (REC)

Указание: Вся записанная речь сохраняется в папке "VOICE".

#### **Режим работы: Настройки**

Перейдите, пожалуйста, в режим "Settings".

Здесь Вы можете настроить эквалайзер, разные функции повтора, скорость прокрутки текста песен, яркость дисплея, продолжительность освещения фона, экономный режим (автоматическое выключение), таймер "сна", а также язык устройства **i.Beat** jess. Здесь можно получить информацию о суммарной и свободной памяти устройства **i.Beat** jess.

Нажатием джойстика влево [14] или вправо [14] выберите требуемую настройку и подтвердите нажатием кнопки  $(\blacksquare)$ .

Указания:

- MP3-плеер оптимально настроен для входящих в комплект поставки наушников (полное сопротивление 32 Ом). Применение других наушников с меньшим полным сопротивлением, в частности у MP3-плееров с 2 выходами наушников, может повредить MP3-плеер, а также наушники.
- Внимание: Данное устройство может генерировать большую громкость звука. Чтобы предупредить поражение слуха, не рекомендуется прослушивание с большой громкостью. Не пользоваться плеером при участии в уличном движении.
- Не рекомендуется применять USB-кабели длиной более 3 м.

Производитель оставляет за собой право на постоянное усовершенствование изделия. Изменения могут быть осуществлены без описания их в настоящем Кратком руководстве. Поэтому информация в настоящем Кратком руководстве может не соответствовать уровню технического исполнения.

Производитель гарантирует пригодность этого изделия только для использования по назначению. Помимо этого, производитель не несет ответственности за повреждение или потерю данных и косвенный ущерб.

Copyright © 2005 TrekStor GmbH & Co. KG. Все права защищены. В случае других упомянутых названий изделий или фирм возможно речь идет о товарных знаках или фирменных марках соответствующих владельцев. **RU RU**

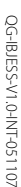

Kastarierallee 8-10 · D-64653 Lorsch · Germany · www.rtekstor.de QG-IBJESS-V1.0-INT-051107 Kastanienallee 8-10 · D-64653 Lorsch · Germany · www.trekstor.de

TrekStor GmbH & Co. KG **TrekStor GmbH & Co. KG**

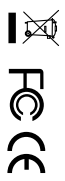

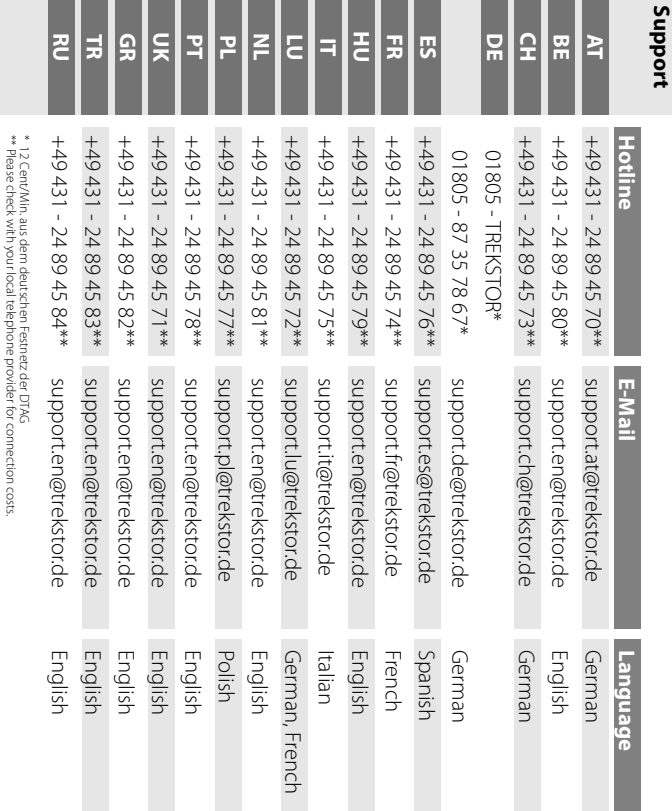

**ES**

**AT**